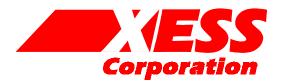

### **Introduction to WebPACK 6.1**

Using Xilinx WebPACK Software to Create FPGA Designs for the XSA Board

Release date: 10/30/2003

All XS-prefix product designations are trademarks of XESS Corp.

All XC-prefix product designations are trademarks of Xilinx.

### **Table of Contents**

| What This Is and <i>Is Not</i> 1                                                                                                    |
|----------------------------------------------------------------------------------------------------|
| FPGA Programming3                                                                                                    |
| Installing WebPACK5                                                                                                    |
| Getting WebPACK5                                                                                                    |
| Installing WebPACK6                                                                                                    |
| Getting XSTOOLs6                                                                                                    |
| Installing XSTOOLs7                                                                                                    |
| Our First Design8                                                                                                    |
| An LED Decoder8                                                                                                    |
| Starting WebPACK Project Navigator10                                                                                                    |
| Describing Your Design With VHDL21                                                                                                    |
| Checking the VHDL Syntax28                                                                                                    |
| Fixing VHDL Errors29                                                                                                    |
|                                                                                                    |
| Synthesizing the Logic circuitry for Your Design                                                                                                    |
| Synthesizing the Logic circuitry for Your Design                                                                                                    |
|                                                                                                    |
| Implementing the Logic Circuitry in the FPGA                                                                                                    |
| Implementing the Logic Circuitry in the FPGA                                                                                                    |
| Implementing the Logic Circuitry in the FPGA                                                                                                    |
| Implementing the Logic Circuitry in the FPGA       33         Checking the Implementation       35         Assigning Pins with Constraints       36         Viewing the Chip       45                                           |
| Implementing the Logic Circuitry in the FPGA       33         Checking the Implementation       35         Assigning Pins with Constraints       36         Viewing the Chip       45         Generating the Bitstream       53 |
| Implementing the Logic Circuitry in the FPGA33Checking the Implementation35Assigning Pins with Constraints36Viewing the Chip45Generating the Bitstream53Downloading the Bitstream55                                             |
| Implementing the Logic Circuitry in the FPGA33Checking the Implementation35Assigning Pins with Constraints36Viewing the Chip45Generating the Bitstream53Downloading the Bitstream55Testing the Circuit57                        |
| Implementing the Logic Circuitry in the FPGA33Checking the Implementation35Assigning Pins with Constraints36Viewing the Chip45Generating the Bitstream53Downloading the Bitstream55Testing the Circuit57Hierarchical Design59   |

| Adding a Counter66                                 |
|----------------------------------------------------|
| Tying Them Together72                              |
| Constraining the Design97                          |
| Synthesizing the Logic Circuitry for the Design103 |
| Implementing the Logic Circuitry in the FPGA104    |
| Checking the Implementation104                     |
| Checking the Timing106                             |
| Generating the Bitstream107                        |
| Downloading the Bitstream112                       |
| Testing the Circuit                                |
| Going Further                                      |

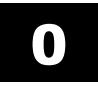

### What This Is and *Is Not*

There are numerous requests on newgroups that go something like this:

"I am new to using programmable logic like FPGAs and CPLDs. How do I start? Is there a tutorial and some free tools I can use to learn more?"

Xilinx has released their WebPACK on the web so that anyone can download a free set of tools for CPLD and FPGA-based logic designs. And XESS Corp. has written this tutorial that attempts to give you a gentle introduction to using the WebPACK tools. (Other programmable logic manufacturers have also released free toolsets. Someone else will have to write a tutorial for them.)

This tutorial shows the use of the WebPACK tools on two simple design examples: 1) an LED decoder and 2) a counter which displays its current value on a seven-segment LED. Along the way, you will see:

- How to start an FPGA project.
- How to target a design to a particular type of FPGA.
- How to describe a logic circuit using VHDL and/or schematics.
- How to detect and fix VHDL syntactical errors.
- How to synthesize a netlist from a circuit description.
- How to fit the netlist into an FPGA.
- How to check device utilization and timing for an FPGA.
- How to generate a bitstream for an FPGA.
- How to download a bitstream to program an FPGA.
- How to test the programmed FPGA.

That said, it is important to say what this tutorial will not teach you:

- It will not teach you how to design logic with VHDL.
- It will not teach you how to choose the best type of FPGA or CPLD for your design.
- It will not teach you how to arrange your logic for the most efficient use of the resources in an FPGA.
- It will not teach you what to do if your design doesn't fit in a particular FPGA.
- It will not show you every feature of the WebPACK software and discuss how to set every option and property.
- It will not show you how to use the variety of peripheral devices available on the XSA-50 Board.

In short, this is just a tutorial to get you started using the Xilinx WebPACK FPGA tools. After you go through this tutorial you should be able to move on to more advanced topics.

# 1

## **FPGA Programming**

Implementing a logic design with an FPGA usually consists of the following steps (depicted in the figure which follows):

- 1. You enter a description of your logic circuit using a *hardware description language* (HDL) such as VHDL or Verilog. You can also draw your design using a schematic editor.
- 2. You use a *logic synthesizer* program to transform the HDL or schematic into a *netlist*. The netlist is just a description of the various logic gates in your design and how they are interconnected.
- 3. You use the *implementation tools* to map the logic gates and interconnections into the FPGA. The FPGA consists of many *configurable logic blocks* which can be further decomposed into *look-up tables* that perform logic operations. The CLBs and LUTs are interwoven with various *routing resources*. The mapping tool collects your netlist gates into groups that fit into the LUTs and then the place & route tool assigns the gate collections to specific CLBs while opening or closing the switches in the routing matrices to connect the gates together.
- 4. Once the implementation phase is complete, a program extracts the state of the switches in the routing matrices and generates a *bitstream* where the ones and zeroes correspond to open or closed switches. (This is a bit of a simplification, but it will serve for the purposes of this tutorial.)
- 5. The bitstream is *downloaded* into a physical FPGA chip (usually embedded in some larger system). The electronic switches in the FPGA open or close in response to the binary bits in the bitstream. Upon completion of the downloading, the FPGA will perform the operations specified by your HDL code or schematic.

That's really all there is to it. Xilinx WebPACK provides the HDL and schematic editors, logic synthesizer, fitter, and bitstream generator software. The XSTOOLs from XESS provide utilities for downloading the bitstream into an <u>XSA-50 Board</u> containing a Xilinx XC2S50 SpartanIIE FPGA.

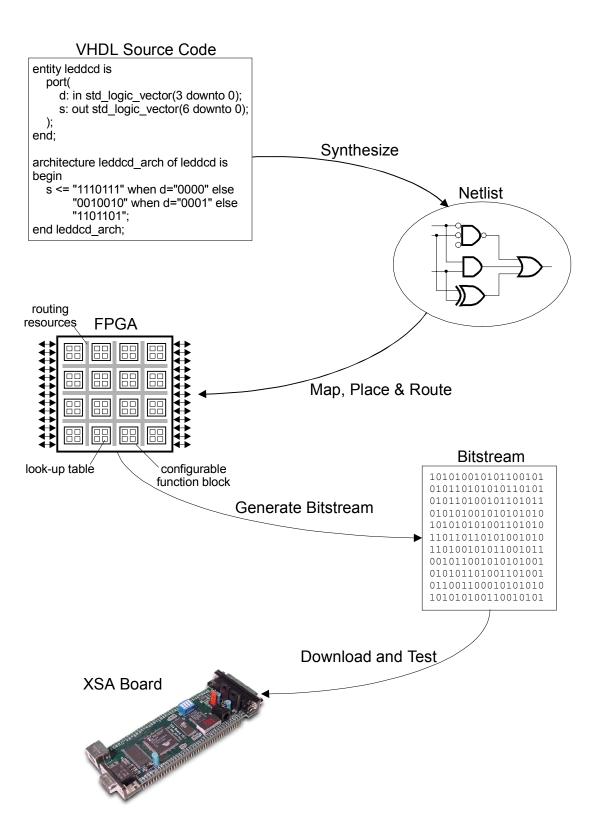

# 2

## **Installing WebPACK**

#### Getting WebPACK

Before downloading the WebPACK software you will have to <u>create an account</u>. You will choose a user ID and password and then you will be allowed to enter the site. Then you can go to <u>http://www.xilinx.com/webpack/index.htm</u> to begin downloading the WebPACK software. After entering the WebPACK homepage, click on the <u>Single File Download</u> link as shown below.

| Home : ISE Logic Design T                                                         | ools : Free ISE WebPACK - Microsoft Internet Explorer                                                                                                    |                                                                                                    |
|-----------------------------------------------------------------------------------|----------------------------------------------------------------------------------------------------|----------------------------------------------------------------------------------------------------|
|                                                                                   |                                                                                                    | 1                                                                                                    |
| Address 🙆 http://www.xilinx.co                                                    |                                                                                                    | - 👸 - 🔗 🗗                                                                                                    |
|                                                                                   |                                                                                                    |                                                                                                    |
|                                                                                   | Products and Services                                                                                                    |                                                                                                    |
| Silic                                                                             | con Solutions   <u>Design Resources</u>   System Resources   Services   Docume                                                                                                    | entation                                                                                                    |
| Entire Site                                                                       | Home:       Products & Services : ISE Logic Design Tools : ISE WebPACK         ISE WebPACKTM       ISE WebPACK is a free, downloadable, design software solution that contains support for advanced HDL entry, synthesis, and verification capabilities for both CPLD and FPGA designs         The 6.11 ISE WebPACK release is available by using either the WebInstall | Related Features <ul> <li>Revision History</li> <li>Help</li> <li>ISE WebPACK FAQs</li> <li>ISE WebPACK Overview</li> <li>Order ISE WebPACK CD</li> <li>ISE WebPACK Update<br/>Information (latest 09/25/03)</li> <li>Earlier ISE WebPACK releases</li> </ul> |
| Module Description<br>Revision History<br>Buy Samples<br>Help<br>ISE WebPACK Home | technology (recommended) or the conventional <b>single file download.</b> Please note - For the 6.1 release the only supported platforms are           Windows XP and Windows 2000 with Service Pack2 or greater.                                                                                                    | <ul> <li>Flash based tutorial helps start<br/>you off quickly</li> </ul>                                                                                                    |
| WebInstall<br>Single File Download                                                | Xilinx WebInstall (1.5 Mb)<br>WebInstall is a Xilinx developed program that will quickly download and<br>install only the files needed by the families and tools you desire. Just<br>download and run the WebInstall program and select your desired<br>installation. The current Service Pack will be installed automatically at the                                   | ▼<br>■ Internet                                                                                                    |

Next, click on the <u>Complete ISE WebPACK Software</u> link. This will initiate the download of all the WebPACK software modules that cover both FPGA and CPLD designs. After this

download completes, you also need to download <u>Service Pack 1</u> to get the most current WebPACK updates.

| 🚳 Home : ISE Logic Design T    | ools : Free ISE WebPACK - Microsof                                                                                                    | t Internet Explor                                          | er                     |                       |                     |            | ٦× |
|--------------------------------|----------------------------------------------------------------------------------------------------|------------------------------------------------------------|------------------------|-----------------------|---------------------|------------|----|
| ] ← - → - 🔕 😰 🖓 📾              | 🛞 🍏 🖨 👘 📋 <u>F</u> ile <u>E</u> dit                                                                                                    | ⊻iew F <u>a</u> vorites                                    | <u>T</u> ools          | : <u>H</u> elp        | )                   |            |    |
| Address 🙆 http://www.xilinx.co | m/webpack/index.htm 🔄 (                                                                                                    | ∂Go   <mark>Goog</mark>                                    | le -                   |                       |                     | - 💏 - 🔗    | ₽  |
|                                | ISE WebPACK Single File Download<br>Below are the single-file download m<br>WebPACK releases. These software<br>feature set that best suits your needs<br>its own installer. For more details, ple<br>page. | iodules similar to<br>packages allow<br>. Each self-extrac | you to :<br>ting zip   | select t<br>i file co | he<br>ntains        |            | ×  |
|                                | ISE WebPACK<br>Download Module<br>(service pack required - see<br>information below)                                                                                                    | Download<br>Size                                           | PLD Design Environment | CPLD Device Support   | FPGA Device Support |            |    |
|                                | Complete ISE WebPACK Software<br>- includes programming tools  (뉴)                                                                                                    | 187 Mb*                                                    | -                      | ~                     | -                   |            |    |
|                                | Complete CPLD Tool Set -<br>includes programming tools                                                                                                    | 121 Mb*                                                    | -                      | -                     |                     |            |    |
|                                | CPLD Programming Tools                                                                                                    | 20 Mb*                                                     |                        | 1                     |                     |            |    |
|                                | Complete Programming Tools                                                                                                    | 47 Mb*                                                     |                        | 4                     | <b>~</b>            |            |    |
|                                | * Customers installing the above <i>We</i> ,<br>download and install the latest Servic<br>available. Service pack installation ins<br>located in the <u>README</u> .                                        | e Pack. At this tir                                        | ne, <u>Ser</u>         | vice Pa               |                     | -          | •  |
| ittp://direct.xilinx.com/dir   | ect/webpack/61/WebPACK_61_fcfu                                                                                                    | II_i.exe                                                   |                        |                       |                     | 🔹 Internet |    |

#### Installing WebPACK

After the WebPACK software download completes, double-click the WebPACK\_61\_fcfull\_i.exe file. The installation script will run and install the software. Accept the default settings for everything and you shouldn't have any problems. Then repeat this procedure with the Service Pack 1 install file 6\_1\_01i\_pc.exe.

#### Getting XSTOOLs

If you are going to download your FPGA bitstreams into an XSA-50 Board, then you will need to get the XSTOOLS software from <u>http://www.xess.com/ho07000.html</u>. Just download the <u>xstools4\_0\_3.exe</u> file.

### Installing XSTOOLs

Double-click the xstools4\_0\_3.exe file. The installation script will run and install the software. Accept the default settings for everything.

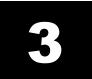

## **Our First Design**

#### An LED Decoder

The first FPGA design we will try is an LED decoder. An LED decoder takes a four-bit input and outputs seven signals which drive the segments of an LED digit. The LED segments will be driven to display the digit corresponding to the hexadecimal value of the four input bits as follows:

| Four-bit Input | Hex Digit | LED Display |
|----------------|-----------|-------------|
| 0000           | 0         | 0           |
| 0001           | 1         | 1           |
| 0010           | 2         | 5           |
| 0011           | 3         | Э           |
| 0100           | 4         | ч           |
| 0101           | 5         | 5           |
| 0110           | 6         | 6           |
| 0111           | 7         | ٦           |
| 1000           | 8         | 8           |
| 1001           | 9         | 9           |
| 1010           | A         | 8           |
| 1011           | В         | 8           |
| 1100           | С         | C           |
| 1101           | D         | D           |
| 1110           | E         | E           |
| 1111           | F         | F           |

A high-level diagram of the LED decoder looks like this:

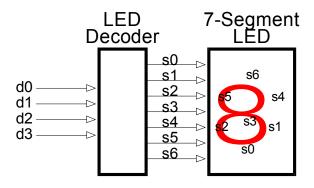

#### Starting WebPACK Project Navigator

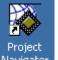

We start WebPACK by double-clicking the Navigator icon, ,on the desktop. This will bring up an empty project window as shown below. The window has four panes:

- 1. A **source pane** that shows the organization of the source files that make up our design. There are four tabs so we can view the source files, functional modules, or HDL libraries for our project or look at various snapshots of the project.
- 2. A **process pane** that lists the various operations we can perform on a given object in the source pane.
- 3. A log pane that displays the various messages from the currently running process.
- 4. An **editor pane** where we can enter HDL code. Schematics are entered in a separate window.

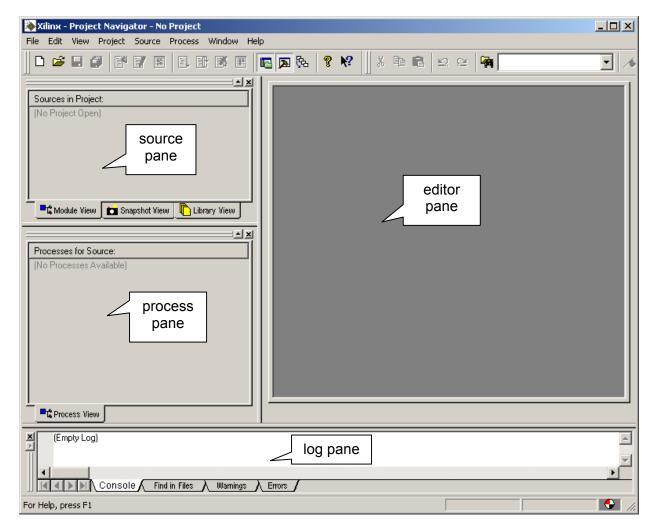

To start our design, we must create a new project by selecting the File→New Project item from the menu bar.

| ò Xilinx - Project Navigator ·                   | No Project                            |         |
|--------------------------------------------------|---------------------------------------|---------|
| File Edit View Project Sour                      | e Process Window Help                 |         |
| New Project<br>Open Project                      | i i i i i i i i i i i i i i i i i i i | ≌ 🙀 🔽 🖌 |
| Open Example<br>Close Project<br>Save Project As |                                       |         |
| New Ctrl+N                                       |                                       |         |
| Open Ctrl+O                                      |                                       |         |
| Close                                            |                                       |         |
| Save Ctrl+S<br>Save As                           |                                       |         |
| Print Ctrl+P                                     | Tiew Library View                     |         |
| Save All                                         |                                       |         |
| Recent Projects<br>Recent Files                  |                                       |         |
| Exit                                             |                                       |         |
|                                                  | ·                                     |         |
|                                                  |                                       |         |
|                                                  |                                       |         |
| Process View                                     |                                       |         |
| (Empty Log)                                      | Find in Files λ Warmings λ Errors /   | ×<br>•  |
| Create a new project                             |                                       |         |

This brings up the **New Project** window where we can enter the location of our project files, project name, the target device for this design, and the tools used to synthesize logic from our source files.

| Enter a Name and Loca     | ation for the Projec | :t                                   | <br> |  |
|---------------------------|----------------------|--------------------------------------|------|--|
| Project Name:             |                      | Project Location:<br>C:\ise\ISEexamp |      |  |
| Select the tupe of Top I  | .evel module for ti  | he Project                           |      |  |
| Select the type of 1 op-t |                      |                                      |      |  |
| Top-Level Module Ty       |                      | -                                    |      |  |
| Top-Level Module Ty       |                      |                                      |      |  |
| Top-Level Module Ty       |                      |                                      |      |  |
| Top-Level Module Ty       |                      |                                      |      |  |

Click on the ... button next to the Project Location field and use the **Browse for Folder** window to select a folder where our project files will be stored. For our design examples, we will store everything in the C:\tmp\fpga\_designs folder. Click on the OK button ater highlighting this folder.

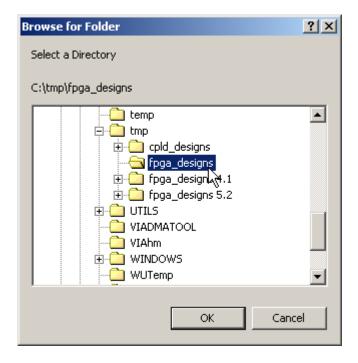

Next we will give our LED decoder design the descriptive title of design1 by typing it into the Project name field. Then we click on the Next button to continue creating this project.

| New Project                                                                          | × |
|--------------------------------------------------------------------------------------|---|
| Enter a Name and Location for the Project                                            | 1 |
| Project Name:     Project Location:       design1     C:\tmp\fpga_designs\design1    |   |
| Select the type of Top-Level module for the Project<br>Top-Level Module Type:<br>HDL |   |
|                                                                                      | ] |
| < Back Next > Cancel Help                                                            |   |

To set the family of FPGA devices we will target with this design, click in the Value field of the Device Family property. Select the Spartan2 entry in the drop-down menu that appears.

| Property Name                 | Value                         |
|-------------------------------|-------------------------------|
| Device Family                 | Spartan2 📃 💌                  |
| Device<br>Realized            | CoolRunner XPLA3 CPLDs        |
| Package<br>Speed Grade        | CoolRunner2 CPLDs<br>Spartan2 |
|                               | Spartan2E                     |
| Top-Level Module Type         | Spartan3 Č                    |
| Synthesis Tool                | Virtex2                       |
| Simulator                     | Virtex2P<br>VirtexE           |
| Generated Simulation Language | XC9500 CPLDs                  |
|                               | XC9500XL CPLDs                |
|                               | XC9500XV CPLDs                |
|                               |                               |
|                               |                               |
|                               |                               |

Then click in the Value field of the Device property to select a particular device within the device family. For our designs, we will select the XC2S50 since this is the device used in the XSA-50 Board where we will test our design.

| Property Name Device Family             | Spartan2              |
|-----------------------------------------|-----------------------|
| Device                                  | xc2s50 💌              |
| Package<br>Speed Grade                  | xc2s15<br>xc2s30      |
|                                         | xc2s50                |
| Top-Level Module Type<br>Synthesis Tool | xc2s100 kč<br>xc2s150 |
| Simulator                               | xc2s200               |
| Generated Simulation Language           | VHDL                  |
|                                         |                       |

Now click in the Value field of the Package property and choose the TQ144 package style for the FPGA on the XSA-50 Board.

|                              | Name | Value              |
|------------------------------|------|--------------------|
| Device Family                |      | Spartan2           |
| Device                       |      | xc2s50             |
| Package                      |      | tq144              |
| Speed Grade                  |      | tq144              |
|                              |      | fg256 √ζ           |
| Top-Level Module Type        |      | pq208              |
| Synthesis Tool               |      | XST (VHDL/Verilog) |
| Simulator                    |      | Other              |
| Generated Simulation Languag | ge   | VHDL               |
|                              |      |                    |

Then set the speed grade property for the FPGA to -5.

| Device Family          |                  | Spartan2      |
|------------------------|------------------|---------------|
| Device<br>Rockage      |                  | xc2s50        |
| Package<br>Speed Grade |                  | tq144<br>-5 ▼ |
| Speed Glade            |                  |               |
| Top-Level Mod          | dule Type        |               |
| Synthesis Tool         |                  | -50           |
| Simulator              |                  | Other         |
| Generated Sim          | ulation Language | VHDL          |
|                        |                  |               |

The Top-Level Module Type, Synthesis Tool, Simulator and Generated Simulation Language can all be left at their default values, so we can just click on the Next button to continue creating the project.

| Device Fa<br>Device | mily                | Spartan2<br>xc2s50 |
|---------------------|---------------------|--------------------|
| Package             |                     | tg144              |
| Speed Gra           | de                  | -5                 |
| Top-Level           | Module Type         | HDL                |
| Synthesis           |                     | XST (VHDL/Verilog) |
| Simulator           |                     | Other              |
| Generated           | Simulation Language | VHDL               |
|                     |                     |                    |

Click the Next button on the next window that appears. (We will create the VHDL source code at a later step.)

| Create   | a New Source           |                     |                      |             |                     |    |
|----------|------------------------|---------------------|----------------------|-------------|---------------------|----|
| Create   | a New Source           |                     |                      |             |                     |    |
| Lreate   | a New Source           |                     |                      |             |                     |    |
|          |                        |                     |                      |             |                     |    |
|          | C                      |                     | T                    |             | New Source          |    |
|          | Source File            |                     | Туре                 |             | New Source          |    |
| 1        |                        |                     |                      |             | Remove              |    |
|          |                        |                     |                      |             | Tomovo              |    |
|          |                        |                     |                      |             |                     |    |
|          |                        |                     |                      |             |                     |    |
|          |                        |                     |                      |             |                     |    |
|          |                        |                     |                      |             |                     |    |
| Create   | a new source to add to | the project (optio  | nal). Only one new   | source ca   | in be specified not | N. |
| Addition | hal new sources can be | e added after proje | ect creation using t | he ''Projec | t->New Source''     |    |
| comma    | nd                     |                     |                      |             |                     |    |
|          |                        |                     |                      |             |                     |    |
|          |                        |                     |                      |             |                     |    |
|          |                        |                     |                      |             |                     |    |
|          |                        |                     |                      |             |                     |    |
|          |                        |                     |                      |             |                     |    |
|          |                        |                     |                      |             |                     |    |
|          |                        | < Back              | Next>                | Cano        | el Hel              |    |

We have no existing source files to add to this project, so once again click the Next button.

| - Add E          | xisting Sources |        |                                                          |                      |
|------------------|-----------------|--------|----------------------------------------------------------|----------------------|
| 1<br>2<br>3<br>4 | Source File     | Туре   | Copy to Projec                                           | Add Source<br>Remove |
|                  |                 |        | onal sources can be added<br>act->Add Copy of Source'' c |                      |
|                  |                 |        |                                                          |                      |
|                  |                 | < Back | Next > Cano                                              | cel Help             |

The final screen shows the pertinent information for the new project. Click on the Finish button to complete the creation of the project.

| N | ew Project Information                                                                                                    | × |
|---|----------------------------------------------------------------------------------------------------|---|
|   | Project Navigator will create a new Project with the following specifications:                                                                                                    |   |
|   | Project:<br>Project Name: design1<br>Project Location: C:\tmp\fpga_designs\design1<br>Project Type: HDL<br>Device:<br>Device: xc2s50<br>Package: tq144<br>Speed Grade: -5<br>:<br>Top-Level Module Type: HDL<br>Synthesis Tool: XST (VHDL/Verilog)<br>Simulator: Other<br>Generated Simulation Language: VHDL |   |
|   | Kack Finish Cancel Help                                                                                                    | _ |

Now the Sources pane in the **Project Navigator** window contains two items:

- 1. A project object called design1.
- 2. A chip object called XC2S50-5TQ144.

| Xilinx - Project Navigator - C:\tmp\fpga_designs\design1\design1.npl                                  |         |
|----------------------------------------------------------------------------------------------------|---------|
| File Edit View Project Source Process Window Help                                                     |         |
|                                                                                                    | • /*    |
|                                                                                                    |         |
| Sources in Project:<br>design1<br>xc2s50-5tq144                                                       |         |
| Module View     Snapshot View     Library View                                                        |         |
| Processes for Source: "xc2s50-5tq144"  Add Existing Source  Create New Source  Design Entry Utilities |         |
| C Process View                                                                                        |         |
| (Empty Log)                                                                                           | ×       |
| Hierarchy is up to date.                                                                              | - 🚱 //. |

#### **Describing Your Design With VHDL**

Once all the project set-up is complete, we can begin to actually design our LED decoder circuit. We start by adding a VHDL file to the *design1* project. Right-click on the XC2S50-5TQ144 object in the Sources pane and select New Source ... from the pop-up menu as shown below.

| 🔌 Xilinx - Project Navigator - C:\tmp\fpga_designs                                                                                                    | sign1\design1.npl               |
|----------------------------------------------------------------------------------------------------|---------------------------------|
| File Edit View Project Source Process Window I                                                                                                    |                                 |
|                                                                                                    | ⊇ 🔉 R: 💡 K? 🛛 X 🛍 🖻 🗠 🗠 🖓 🦳 💽 🗡 |
| · · · · · · · · · · · · · · · · · · ·                                                                                                    |                                 |
| Sources in Project:                                                                                                    |                                 |
| cesson<br>cesson<br>cesson<br>cesson<br>cesson<br>cesson<br>cesson<br>cesson<br>cesson<br>cesson<br>cesson<br>cesson<br>cesson<br>cesson<br>cesson<br>cesson<br>cesson<br>cesson<br>cesson<br>cesson<br>cesso<br>cesso<br>ceso |                                 |
| New Source                                                                                                    |                                 |
| Add Source <sup>M</sup> Insert<br>Add Copy of Source Shift+I                                                                                                    |                                 |
| Remove Delete                                                                                                    |                                 |
| Move to Library                                                                                                    |                                 |
| Open                                                                                                    |                                 |
| Processes for Source: Toggle Paths                                                                                                    |                                 |
| Add Exis Properties                                                                                                    |                                 |
| Create New Source                                                                                                    |                                 |
|                                                                                                    |                                 |
|                                                                                                    |                                 |
|                                                                                                    |                                 |
|                                                                                                    |                                 |
|                                                                                                    |                                 |
| Process View                                                                                                    |                                 |
| Empty Log)                                                                                                    |                                 |
| (Empty Log)                                                                                                    | <u> </u>                        |
|                                                                                                    | Y                               |
| Console Find in Files Warmings                                                                                                    | Errors /                        |
| Add a new source to the project                                                                                                    |                                 |

This causes a window to appear where we must select the type of source file we want to add. Since we are describing the LED decoder with VHDL, highlight the VHDL Module item. Then we type the name of the module, <code>leddcd</code>, into the File Name field and click on Next.

| New Source                                                                                                    | ×                                                                |
|----------------------------------------------------------------------------------------------------|------------------------------------------------------------------|
| <ul> <li>Schematic</li> <li>State Diagram</li> <li>Test Bench Waveform</li> <li>User Document</li> <li>Verilog Module</li> <li>Verilog Test Fixture</li> <li>VHDL Library</li> <li>VHDL Library</li> <li>VHDL Package</li> <li>VHDL Test Bench</li> </ul> | File Name:<br>leddcd<br>Location:<br>c:\tmp\fpga_designs\design1 |
|                                                                                                    | Add to project                                                   |
| < Back Next >                                                                                                    | Cancel Help                                                      |

Then the **Define VHDL Source** window appears where we declare the inputs and outputs to the LED decoder circuit. In the first row, click in the Port Name field and type in d (the name of the inputs to the LED decoder). The **d** input bus has a width of four, so click in the MSB field and increment the upper range of the input field to 3 while leaving 0 in the LSB field.

| efine VHDL Source     |            |        |        | >        |
|-----------------------|------------|--------|--------|----------|
|                       |            |        |        |          |
| Entity Name led       | ded        |        |        |          |
| Architecture Name Bel | navioral   |        |        |          |
|                       |            |        |        |          |
| Port Name             | Direction  | MSB    | LSB    | <b>^</b> |
| d                     | in         | 3 3    | Q      |          |
|                       | in         | 4      | >      |          |
|                       | in         |        |        |          |
|                       | in         |        |        |          |
|                       | in         |        |        |          |
|                       | in         |        |        |          |
|                       | in         |        |        |          |
|                       | in         |        |        |          |
|                       | in         |        |        |          |
|                       | in         |        |        |          |
|                       | in         |        |        |          |
|                       | in         |        |        |          |
|                       | in         |        |        | -        |
|                       |            |        |        |          |
|                       | Back Next> | Cancel | I Help |          |
| <                     |            |        |        |          |

Perform the same operations to create the seven-bit wide **s** bus that drives the LEDs.

| Define VHDL Source     |           |       |         | X |
|------------------------|-----------|-------|---------|---|
| Entity Name leddo      | d         |       |         |   |
| Architecture Name Beha | vioral    |       |         |   |
| Port Name              | Direction | MSB   | LSB     |   |
| d                      | in        | 3     | 0       |   |
| S                      | in        | 6 8   | 0       |   |
|                        | in        | ~ ~   | 2       |   |
|                        | in        |       |         |   |
|                        | in        |       |         |   |
|                        | in        |       |         |   |
|                        | in        |       |         |   |
|                        | in        |       |         | _ |
|                        | in        |       |         |   |
|                        | in<br>·   |       |         | _ |
|                        | in        |       |         | _ |
|                        | in        |       |         |   |
|                        | in        |       |         |   |
|                        |           |       |         |   |
| < B                    | ack Next> | Cance | el Help |   |

We must also click in the Direction field for the  $\mathbf{s}$  bus and select out from the drop-down menu in order to make the  $\mathbf{s}$  bus signals into outputs.

| efine VHDL Source    |            |          |        | 2 |
|----------------------|------------|----------|--------|---|
|                      |            |          |        |   |
| Entity Name led      | aca        |          |        |   |
| Architecture Name Be | havioral   |          |        |   |
|                      |            |          |        |   |
| Port Name            | Direction  | MSB      | LSB    |   |
| d                    | in         | 3        | 0      |   |
| s                    | in 💌       | 6        | 0      |   |
|                      | in         | ]        |        |   |
|                      | out        |          |        |   |
|                      | inout kz   | <u> </u> |        |   |
|                      | in<br>·    |          |        | _ |
|                      | in         |          |        | _ |
|                      | in<br>in   |          |        | _ |
|                      | in         |          |        | _ |
|                      | in         |          |        |   |
|                      | in         |          |        | - |
|                      | in         |          |        | - |
|                      | 1          |          | 1      |   |
|                      |            | _        |        |   |
| <                    | Back Next> | Canc     | el Hel | р |
|                      |            |          |        |   |

Click on Next in the **Define VHDL Source** window and we will get a summary of the information we just typed in:

| New Source Informatio                                                                                                | n                  |               |            | ×        |
|----------------------------------------------------------------------------------------------------|--------------------|---------------|------------|----------|
| Project Navigator will cr<br>following specifications:                                                               |                    | eleton source | e with the |          |
| Source Type: VHDL Mo<br>Source Name: leddcd.vi<br>Entity Name: leddcd<br>Architecture Name: Beh<br>Port Definitions: | hd                 |               |            | <u> </u> |
| d<br>s                                                                                                    | vector:<br>vector: | 3:0<br>6:0    | in<br>out  |          |
| ✓ Source Directory: c:\                                                                                              | tmp\fpga_des       | signs\design1 |            | ¥<br>¥   |
|                                                                                                    | Back               | Finish        | Cancel     | Help     |

After clicking on Finish, the editor pane of the **Project Navigator** window displays a VHDL skeleton for our LED decoder. (We also see the leddcd.vhd file has been added to the Sources pane.) Lines 1-4 create links to the IEEE library and packages that contain various useful definitions for describing a design. The LED decoder inputs and outputs are declared in the VHDL entity on lines 11-14. We will describe the logic operations of the decoder in the architecture section between lines 18 and 21.

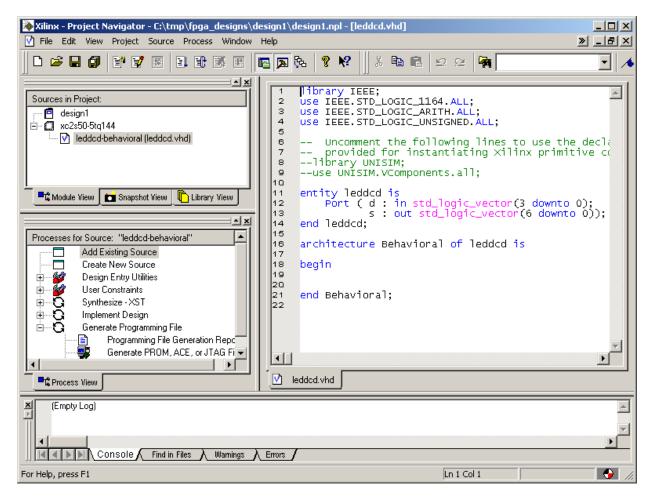

The completed VHDL file for the LED decoder is shown below. The architecture section contains a single statement which assigns a particular seven-bit pattern to the **s** output bus for any given four-bit input on the **d** bus (lines 20-35).

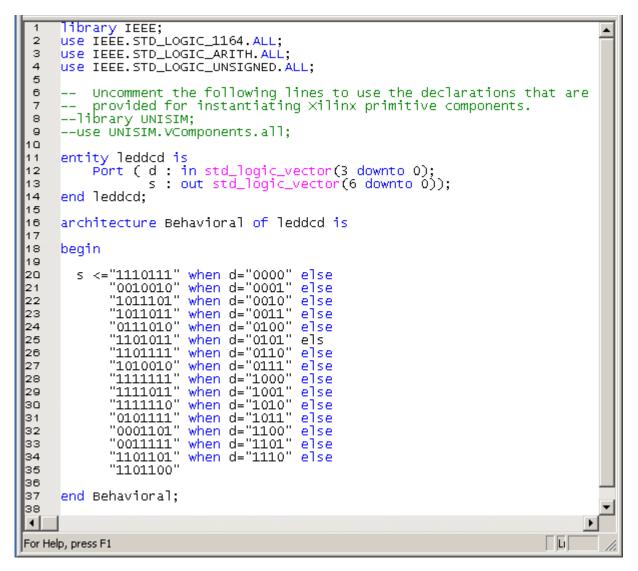

Once the VHDL source is entered, we click on the 🖬 button to save it in the leddcd.vhd file.

#### Checking the VHDL Syntax

We can check for errors in our VHDL by highlighting the leddcd object in the Sources pane and then double-clicking on Check Syntax in the Process pane as shown below.

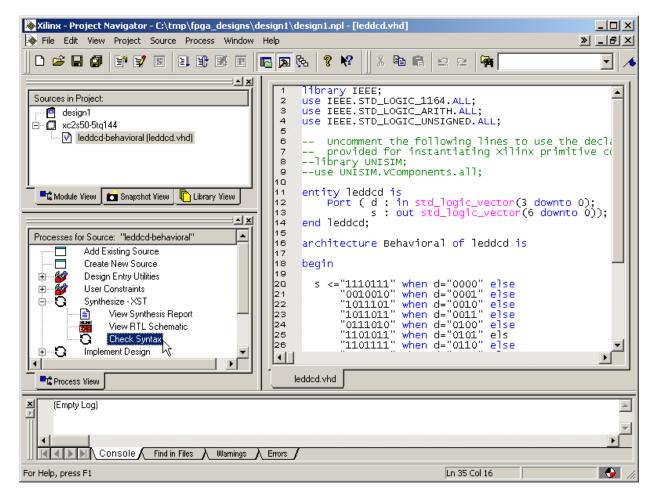

The syntax checking tool grinds away and then displays the result in the process window. In our case, an error was found as indicated by the X next to the Check Syntax process. But what is the error and where is it?

#### **Fixing VHDL Errors**

We can find the location of the error by scrolling the log pane at the bottom of the **Project Navigator** window until we find an error message. In this case, the error is located on line 25 and we can manually scroll there. You can also right-click on the error message in the log pane to go directly to the erroneous source. (This is most useful in more complicated projects consisting of multiple source files.)

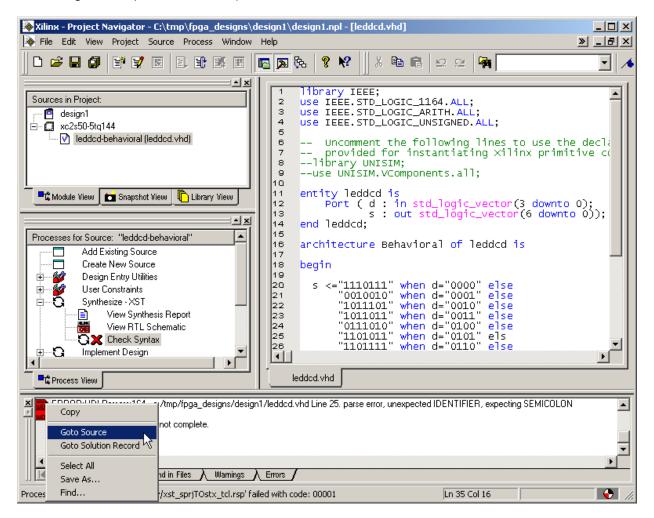

On line 25, we see that we have left the 'e' off the end of the else keyword. After correcting this error, we can double-click the on Check Syntax in the Process pane to re-check the VHDL code. We will be asked to save the file before the syntax check proceeds. Click on Yes.

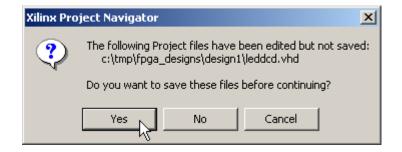

| Xilinx - Project Navigator - C:\tmp\fpga_designs\d                                                                                                    |                                                                                                    | - I ×<br>» - I × |
|----------------------------------------------------------------------------------------------------|----------------------------------------------------------------------------------------------------|------------------|
|                                                                                                    | 🖪 🗖 🗞 💡 🛠 📗 X 🛍 🖻 🗠 🗠 🖓                                                                                                    | •                |
| Sources in Project:<br>design1<br>xc2s50-5tq144<br>Module View Snapshot View Library View<br>Processes for Source: "leddcd-behavioral"<br>Add Existing Source<br>Create New Source<br>Create New Source<br>Synthesize - XST<br>View Synthesis Report<br>View Synthesis Report<br>Synthesis Report<br>Synthesis Report<br>Synthe | <pre>14 end leddcd;<br/>15<br/>16 architecture Behavioral of leddcd is<br/>17<br/>18 begin<br/>20 s &lt;="1110111" when d="0000" else<br/>21 "0010010" when d="0001" else<br/>22 "1011101" when d="0011" else<br/>23 "101101" when d="0100" else<br/>24 "0111010" when d="0101" else<br/>25 "1101011" when d="0110" else<br/>26 "1101111" when d="0110" else<br/>27 "1010010" when d="1010" else<br/>28 "1111111" when d="1010" else<br/>29 "1111101" when d="1010" else<br/>30 "1111101" when d="1010" else<br/>31 "0001101" when d="1101" else<br/>32 "0001101" when d="1101" else<br/>33 "0001101" when d="1100" else<br/>34 "110110" when d="1110" else<br/>35 "1101100"</pre> |                  |
| ERROR:HDLParsers:164 - c:/tmp/fpga_designs/design<br>ERROR: XST failed<br>Process "Check Syntax" did not complete.                                                                                                    | 1/leddcd.vhd Line 37. parse error, unexpected END, expecting SEMICOLON                                                                                                    | ×                |
| Process 'xst_sprjTOstx.tclprojnav/xst_sprjTOstx_tcl.rsp' fail                                                                                                    | led with code: 00001 Ln 37 Col 1                                                                                                    |                  |

The syntax checker now finds another error on line 37 of the VHDL code.

When we look at line 37 we see it is just the end statement for the architecture section. The VHDL syntax checker was expecting to find a ';' and we can see it is missing from the end of line 35. Add the semicolon and save the file. Now when we double-click the Check Syntax process, it runs and then displays a  $\checkmark$  to indicate there are no more errors.

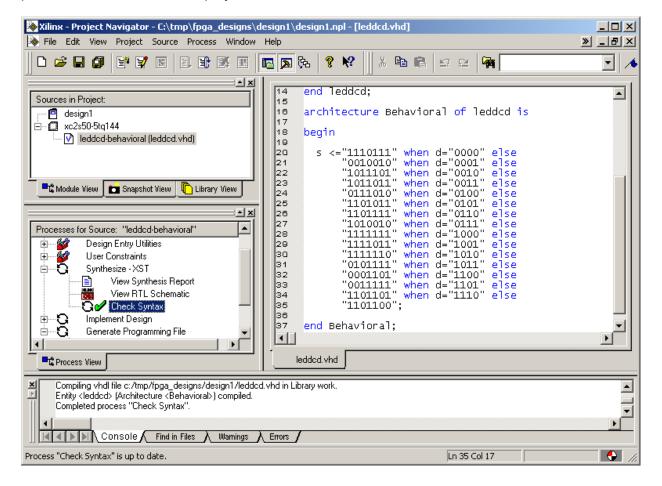

#### Synthesizing the Logic circuitry for Your Design

Now that we have valid VHDL for our design, we need to convert it into a logic circuit. This is done by highlighting the leddcd object in the Sources pane and then double-clicking on the Synthesize process as shown below.

| 📚 Xilinx - Project Navigator - C:\tmp\fpga_designs\de                                                                                                    | esign1\design1.npl - [leddcd.vhd]                                                                                                    |               |
|----------------------------------------------------------------------------------------------------|----------------------------------------------------------------------------------------------------|---------------|
| File Edit View Project Source Process Window                                                                                                    | Help                                                                                                    | <u> - 8 ×</u> |
|                                                                                                    | E 🔉 🗞 💡 🛠 🗍 X 🛍 🖻 🗠 🗠 🖓                                                                                                    | •             |
| Sources in Project:<br>design1<br>xc2s50-5tq144<br>Module View Snapshot View Library View<br>Processes for Source: "leddcd-behavioral"<br>Design Entry Utilities<br>User Constraints<br>View Syntassis Report<br>View RTL Schematic<br>View RTL Schematic<br>Check Syntas<br>Implement Design<br>Generate Programming File<br>Process View<br>Compiling vhdl file c:/tmp/fpga_designs/design1/leddcd.<br>Entity <leddcd> (Architecture <behaviorab) compiled.<="" td=""><td><pre>if4 end leddcd;<br/>is<br/>architecture Behavioral of leddcd is<br/>is<br/>begin<br/>is<br/>constant state<br/>is<br/>constant state<br/>is<br/>constant st</pre></td><td></td></behaviorab)></leddcd> | <pre>if4 end leddcd;<br/>is<br/>architecture Behavioral of leddcd is<br/>is<br/>begin<br/>is<br/>constant state<br/>is<br/>constant state<br/>is<br/>constant st</pre> |               |
| Completed process "Check Syntax".                                                                                                    | Errors /                                                                                                    | <b>•</b>      |
| Process "Check Syntax" is up to date.                                                                                                    | Ln 35 Col 17                                                                                                    |               |

The synthesizer will read the VHDL code and transform it into a netlist of gates. This will take less than a minute. If no problems are detected, a vill appear next to the Synthesize process. You can double-click on the View Synthesis Report to see the various synthesizer options that were enabled and some device utilization and timing statistics for the synthesized design. You can also double-click on View RTL Schematic to see the schematic that was derived from the VHDL source code, but it's not very interesting in this case.

#### Implementing the Logic Circuitry in the FPGA

We now have a synthesized logic circuit for the LED decoder, but we need to translate, map and place & route it into the logic resources of the FPGA in order to actually use it. We start this process by highlighting the leddcd object in the Sources pane and then double-clicking on the Implement Design process.

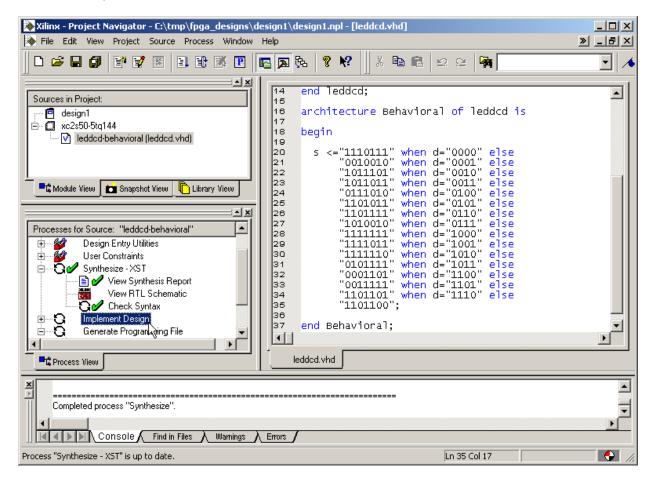

You can watch the progress of the implementation process in the status bar at the bottom of the **Project Navigator** window. For a simple design like the LED decoder, the fitting is completed in seconds (on a 850 MHz Athlon PC with 768 Mbytes or RAM). A successful implementation is indicated by the 🖍 next to the Implement Design process. You can expand the Implement Design process to see the subprocesses within it. The Translate process converts the netlist output by the synthesizer into a Xilinx-specific format and annotates it with any design constraints we may specify (more on that later). The Map process decomposes the netlist and rearranges it so it fits nicely into the circuitry elements contained in the FPGA device we selected. Then the Place & Route process assigns the mapped elements to specific locations in the FPGA and sets the switches to route the logic signals between them. If the Implement Design provcess had failed, a 🗙 would appear next to the subprocess where the error occured. You

may also see a <sup>1</sup>/<sub>2</sub> to indicate a successful completion but some warnings were issued or not all the subprocesses were enabled.

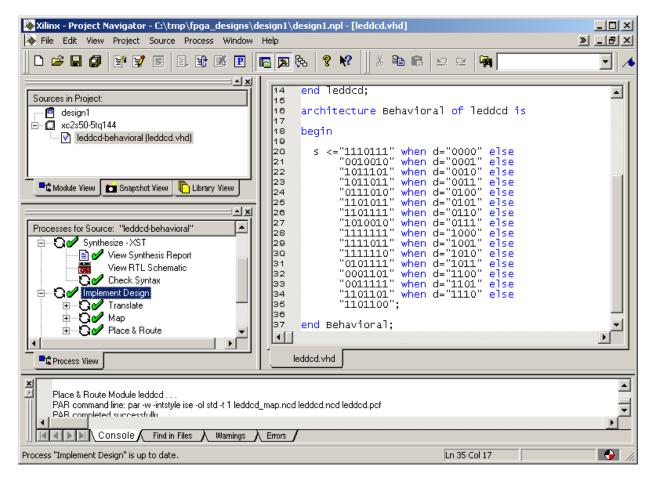

# **Checking the Implementation**

We have our design fitted into the XC2S50 FPGA, but how much of the chip does it use? Which pins are the inputs and outputs assigned to? We can find answers to these questions by double-clicking on the Place & Route Report and the Pad Report in the Process pane.

| 📚 Xilinx - Project Navigator - C:\tmp\fpga_designs\de                                                                                                    | esign1\design1.npl - [leddcd.vhd]                                                                                                    |         |
|----------------------------------------------------------------------------------------------------|----------------------------------------------------------------------------------------------------|---------|
| File Edit View Project Source Process Window                                                                                                    | Help                                                                                                    | » _ ð × |
|                                                                                                    | ▣ ▶ %                                                                                                    | •       |
| Sources in Project:<br>                                                                                                    | <pre>14 end leddcd;<br/>16<br/>17<br/>18 begin<br/>19<br/>20 s &lt;="1110111" when d="0000" else<br/>21 "0010010" when d="0001" else<br/>22 "1011101" when d="0010" else<br/>23 "101101" when d="0100" else<br/>24 "0111010" when d="0101" else<br/>25 "1101011" when d="0101" else<br/>26 "1101111" when d="0110" else<br/>27 "1010010" when d="0111" else<br/>28 "1111111" when d="1000" else<br/>29 "1111011" when d="1001" else<br/>30 "1111110" when d="1001" else<br/>31 "0001101" when d="1101" else<br/>33 "001111" when d="1101" else<br/>34 "1101101" when d="1101" else<br/>35 "1101100";<br/>36<br/>37 end Behavioral;<br/>4</pre> |         |
| Place & Route Module ledded<br>PAR command line: par -w -intstyle ise -ol std -t 1 ledded<br>PAR completed successfullu<br>Console Find in Files Warnings | _map.ncd leddcd.ncd leddcd.pcf                                                                                                    |         |
| Process "Implement Design" is up to date.                                                                                                    | Ln 35 Col 17                                                                                                    |         |

The device utilization of the LED decoder circuit can be found near the top of the place & route report. The circuit only uses 4 of the 768 available slices in the XC2S50 FPGA. Each slice contains two CLBs and each CLB can compute the logic function for one LED segment output. Device utilization summary:

| Number of<br>Number | External of LOCed | <br>IOBs |   | out<br>out |    |     | 11%<br>0% |
|---------------------|-------------------|----------|---|------------|----|-----|-----------|
| Number of           | SLICES            |          | 4 | out        | of | 768 | 1%        |

The pad report shows what pins the inputs and outputs use. The **d** inputs have been assigned to pins 124, 121, 130 and 118. The **s** outputs which drive the LED segments have been routed through pins 126, 116, 129, 122, 120, 123 and 117. (The pad report was edited to remove unused pins and fields so it would fit into this document.)

| Pin Number | Signal Name | Pin Usage | Direction | IO Standard |
|------------|-------------|-----------|-----------|-------------|
|            |             |           |           |             |
| P116       | s<1>        | IOB       | OUTPUT    | LVTTL       |
| P117       | s<6>        | IOB       | OUTPUT    | LVTTL       |
| P118       | d<3>        | IOB       | INPUT     | LVTTL       |
| P120       | s<4>        | IOB       | OUTPUT    | LVTTL       |
| P121       | d<1>        | IOB       | INPUT     | LVTTL       |
| P122       | s<3>        | IOB       | OUTPUT    | LVTTL       |
| P123       | s<5>        | IOB       | OUTPUT    | LVTTL       |
| P124       | d<0>        | IOB       | INPUT     | LVTTL       |
| P126       | s<0>        | IOB       | OUTPUT    | LVTTL       |
| P129       | s<2>        | IOB       | OUTPUT    | LVTTL       |
| P130       | d<2>        | IOB       | INPUT     | LVTTL       |

## Assigning Pins with Constraints

The problem we have now is that the inputs and outputs for the LED decoder were assigned to pins picked by the implementation process, but these are not the pins we actually want to use on the XSA-50 Board. The FPGA on the XSA-50 Board has eight inputs which are driven by the PC parallel port and we would like to assign the LED decoder inputs to four of these as follows:

| LED Decoder Input | XSA-50 XC2S50<br>FPGA Pin |
|-------------------|---------------------------|
| d0                | P50                       |
| d1                | P48                       |
| d2                | P42                       |
| d3                | P47                       |

Likewise, the XSA-50 Board has a seven-segment LED attached to the following pins of the FPGA:

| LED Decoder Output | XSA-50 XC2S50<br>FPGA Pin |
|--------------------|---------------------------|
| s0                 | P67                       |
| s1                 | P39                       |
| s2                 | P62                       |
| s3                 | P60                       |
| s4                 | P46                       |
| s5                 | P57                       |
| s6                 | P49                       |

How do we constrain the implementation process so it assigns the inputs and outputs to the pins we want to use? We start by right-clicking the leddcd object in the Sources pane and selecting New Source... from the pop-up menu.

| Xilinx - Project Navigator - C:\tmp\fpga_desig<br>File Edit View Project Source Process Wind                                                                                                   |                                                                                                    | eddcd.pad_txt (R                                                                     | EAD ONLY)]                                                                                                    |                                                                                           | LDL<br>NBL « |
|----------------------------------------------------------------------------------------------------|----------------------------------------------------------------------------------------------------|--------------------------------------------------------------------------------------|----------------------------------------------------------------------------------------------------|-------------------------------------------------------------------------------------------|--------------|
|                                                                                                    | E 🖪 🏊 🗞 💡 📢                                                                                                    | X 🖻 🖻                                                                                | 2 2 <b>4</b>                                                                                                    |                                                                                           | • 🔺          |
| Sources in Project:<br>design1<br>C. xc2s50-5tq144<br>New Source<br>Add Source                                                                                                    | 128         P112           127         P113           128         P114           129         P115           130         P116           130         P116           130         P116           145         P131           146         P132 | s<1><br>s<6><br>d<3><br>s<4><br>d<1><br>s<3><br>s<5><br>d<0><br>s<0><br>s<2><br>d<2> | IOB           IOB           IOB | IO_VREF_6<br>GND<br>IO_VREF_6<br>VCCINT<br>IO_TRDY<br>VCCO<br>GND<br>IO_IRDY<br>IO_VREF_7 |              |
| Pad Report<br>Guide Results Report                                                                                                    | <ul> <li>Id8 P134</li> <li>P135</li> <li>Id8 P135</li> <li>Id8 P135</li> <li>Id8 P135</li> </ul>                                                                                                    | eddcd.pad_t                                                                          | Тов<br>                                                                                                    | GND                                                                                       |              |
| Place & Route Module leddcd<br>PAR command line: par -w -intstyle ise -ol std -t 1 leddcd_map.ncd leddcd.ncd leddcd.pcf<br>PAR completed successfully<br>Console Find in Files Warmings Errors |                                                                                                    |                                                                                      |                                                                                                    |                                                                                           |              |
| Add a new source to the project                                                                                                    |                                                                                                    |                                                                                      | Ln 124 Col 1                                                                                                    |                                                                                           | - 📀 /i.      |

Select Implementation Constraints File as the type of source file we want to add and type leddcd in the File Name field. Then click on the Next button.

| New Source                                                                                                    | ×                                                                |
|----------------------------------------------------------------------------------------------------|------------------------------------------------------------------|
| <ul> <li>BMM File</li> <li>Implementation Constraints File</li> <li>MEM File</li> <li>Schematic</li> <li>State Diagram</li> <li>Test Bench Waveform</li> <li>User Document</li> <li>Verilog Module</li> <li>Verilog Test Fixture</li> <li>VHDL Library</li> <li>VHDL Module</li> <li>VHDL Package</li> <li>VHDL Test Bench</li> </ul> | File Name:<br>leddcd<br>Location:<br>c:\tmp\fpga_designs\design1 |
| < Back Next >                                                                                                    | Cancel Help                                                      |

Then we are asked to pick the file with which to associate the constraints. For this design there is only one choice, so click on the Next button and proceed.

| Select                    | × |
|---------------------------|---|
|                           |   |
| Source File               |   |
| leddcd                    |   |
|                           |   |
|                           |   |
|                           |   |
|                           |   |
|                           |   |
|                           |   |
|                           |   |
|                           |   |
|                           |   |
|                           | _ |
| < Back Next > Cancel Help |   |

We will receive a feedback window that shows the name and type of the file we created and the file to which it is associated. Click on the Finish button to complete the addition of the leddcd.ucf file to this project.

| New Source Information                                                                         | ×        |
|------------------------------------------------------------------------------------------------|----------|
|                                                                                                |          |
| Project Navigator will create a new skeleton source with the<br>following specifications:      |          |
| Source Type: Implementation Constraints File<br>Source Name: leddcd.ucf<br>Association: leddcd | <u> </u> |
|                                                                                                |          |
| र                                                                                              | ▼        |
| Source Directory: c:\tmp\fpga_designs\design1                                                  |          |
| < Back Finish Cancel                                                                           | Help     |

Now double-click the leddcd.ucf object in the Sources pane to begin adding pin assignments to the design.

| 📚 Xilinx - Project Navigator - C:\tmp\fpga_designs\da                                                                                                    | esign1\d                                                                                                    | lesign1.n                                                                                                    | pl - [leo | idcd.pad_txt                                                                                 | (READ ONLY)                                                        | ]                                                                                                    |         |
|----------------------------------------------------------------------------------------------------|----------------------------------------------------------------------------------------------------|----------------------------------------------------------------------------------------------------|-----------|----------------------------------------------------------------------------------------------|--------------------------------------------------------------------|----------------------------------------------------------------------------------------------------|---------|
| File Edit View Project Source Process Window                                                                                                    | Help                                                                                                    |                                                                                                    |           |                                                                                              |                                                                    |                                                                                                    | » _ B × |
|                                                                                                    | na 🔊 (                                                                                                    | £ 💡                                                                                                    | ₩?        | X 🖻 🖬                                                                                        | 1 2 2                                                              | <b>A</b>                                                                                                    | •       |
| Sources in Project:<br>Carded Sign1<br>Carded Content of the second second s | 128<br>127<br>128<br>129<br>130<br>131<br>132<br>134<br>135<br>136<br>137<br>138<br>138<br>139<br>140<br>141<br>142<br>143<br>144<br>145<br>146<br>147<br>148<br>149 | P112<br>P113<br>P114<br>P115<br>P116<br>P117<br>P120<br>P121<br>P122<br>P123<br>P124<br>P125<br>P126<br>P126<br>P127<br>P128<br>P129<br>P130<br>P131<br>P132<br>P134<br>P135 |           | s<1><br>s<6><br>d<3><br>s<4><br>d<1><br>s<3><br>s<5><br>d<0><br>s<5><br>d<0><br>s<2><br>d<2> | IOB<br>IOB<br>IOB<br>IOB<br>IOB<br>IOB<br>IOB<br>IOB<br>IOB<br>IOB | IO_VREF_6<br>GND<br>IO_VREF_6<br>VCCINT<br>IO_TRDY<br>VCCO<br>GND<br>IO_IRDY<br>IO_IRDY<br>IO_VREF_7<br>GND |         |
| Place & Route Module leddcd<br>PAR command line: par -w -intstyle ise -ol std -t 1 leddcd_map.ncd leddcd.ncd leddcd.pcf                                                                                                    |                                                                                                    |                                                                                                    |           |                                                                                              |                                                                    |                                                                                                    |         |
| Console Find in Files Warnings                                                                                                    | Errors                                                                                                    | ,                                                                                                    |           |                                                                                              |                                                                    |                                                                                                    |         |
| Hierarchy is up to date.                                                                                                    |                                                                                                    |                                                                                                    |           |                                                                                              | Ln 124 Co                                                          | ol 1                                                                                                    |         |

The **Xilinx PACE** window now appears. Click on the Ports tab in the upper pane. A list of the current inputs and outputs for the LED decoder will appear in the **Design Object List – I/O Pins** pane. We can change our pin assignments here.

| ЖXilinx PACE - c:\tmp\fpga_designs\design1\leddcd.ucf         |                        |
|---------------------------------------------------------------|------------------------|
| File Edit View IOBs Areas Tools Window Help                   |                        |
| 🗅 🖆 🖨 🥌 🖍 🗰 🦊 👯    🔁 理: 🔯 🐼 😥 🗶 🛃 🛅 📰 📰 🔤                     | ା X Q Q X Q ◙   [      |
| Design Browser                                                | Package Pin Legend 🛛 🛛 |
|                                                               | Symbol Pin Type        |
| Global Logic                                                  | User IO                |
|                                                               | User Prohibit          |
|                                                               | GND GND                |
|                                                               |                        |
|                                                               |                        |
|                                                               |                        |
|                                                               |                        |
| Design Object List - I/O Pins                                 | 🔘 GCLK / GCK           |
| 1/O Name 1/O Direction Loc Bank 1/O Std. Vr                   | Temperature Diode      |
| s<6> Output                                                   | Not Connected          |
| S S Output                                                    | Bank0                  |
| Image: s<4>         Output         Image: s<3>         Output | Bank1                  |
|                                                               | Bank2                  |
|                                                               | Bank3                  |
|                                                               | Bank4                  |
|                                                               | Bank5                  |
| # Group I/O Direction Loc I/O Std. Vref Vcco D                | Bank6                  |
| Part     S     Output       Part     4     d     Input        | Bank7                  |
| 名 4 d Input                                                   |                        |
|                                                               |                        |
|                                                               |                        |
|                                                               |                        |
| Package View Architecture View                                |                        |
| For Help, press F1                                            |                        |

We start by clicking in the Location field for the **d<0>** input. Then just type in the pin assignment for this input: P50. Do this for each of the inputs and outputs using the pin assignments from the tables shown previously. After doing this, the **Xilinx PACE** window appears as follows.

| Xilinx PACE | - <b>[Design Obj</b><br>View IOBs A |            |              |           |        |          |           |        |       |       |       |         |         |
|-------------|-------------------------------------|------------|--------------|-----------|--------|----------|-----------|--------|-------|-------|-------|---------|---------|
|             |                                     | H 🕹        |              | <b>F</b>  |        | : 🗹      | ABC 🔏     |        |       |       |       | Q. Q. ) | ∢ ℚ 😰 📗 |
| 1/O Name    | 1/O Direction                       | Loc        | Bank         | 170 Std.  | Vref V | cco Di   | rive Str. | Termin | ation | Slew  | Delay |         |         |
|             | Output                              | P49        | BANK         |           |        |          |           |        |       |       |       | ]       |         |
|             | Output                              | P57        | BANK         |           |        |          |           |        |       |       |       |         |         |
|             | Output                              | P46        | BANK         |           |        |          |           |        |       |       |       |         |         |
|             | Output                              | P60        | BANK         |           |        |          |           |        |       |       |       |         |         |
|             | Output                              | P62        | BANK         |           |        |          |           |        |       |       |       |         |         |
|             | Output                              | P39<br>P67 | BANK<br>BANK |           |        |          |           |        |       |       |       | -       |         |
|             | Output<br>Input                     | P67<br>P47 | BANK         |           |        |          |           |        |       |       |       | -       |         |
|             | Input                               | P42        | BANK         |           |        |          |           |        |       |       |       | -       |         |
|             | Input                               | P48        | BANK         |           |        |          |           |        |       |       |       |         |         |
|             | Input                               | P50        | BANK         |           |        |          |           |        |       |       |       |         |         |
| # Group I.  | /O Direction                        | Loc        | 1/0 Sta      | l. Vref V | cco Dr | ive Str. | Termir    | nation | Slew  | Delay | Swap  |         |         |
|             | lutput                              |            |              |           |        |          |           |        |       |       | Yes   |         |         |
| 4 d Ir      | nput                                |            |              |           |        |          |           |        |       |       | Yes   |         |         |
|             |                                     |            |              |           |        |          |           |        |       |       |       |         |         |
|             |                                     |            |              |           |        |          |           |        |       |       |       |         |         |
|             |                                     |            |              |           |        |          |           |        |       |       |       |         |         |
|             |                                     |            |              |           |        |          |           |        |       |       |       |         |         |
|             |                                     |            |              |           |        |          |           |        |       |       |       |         |         |
|             |                                     |            |              |           |        |          |           |        |       |       |       |         |         |
|             |                                     |            |              |           |        | _        |           |        | _     |       |       |         |         |

After the pin assignments are entered, click on the  $\square$  button to save the pin assignment constraints. Then select File  $\rightarrow$  Exit to close the **Xilinx PACE** window.

Now we can re-implement our design by highlighting the leddcd object in the Sources pane and double-clicking on the Implement Design process.

| Xilinx - Project Navigator - C:\tmp\fpga_designs\                                                                                                    | design1\design1.npl - [leddcd.vhd]                                                                                                    |           |
|----------------------------------------------------------------------------------------------------|----------------------------------------------------------------------------------------------------|-----------|
| File Edit View Project Source Process Window                                                                                                    | Help                                                                                                    | » _ B ×   |
|                                                                                                    |                                                                                                    | • 14      |
| Sources in Project:<br>Carlot design1<br>Carlot Carlot Carlot (leddcd.vhd)<br>Carlot Carlot | <pre>11 entity leddcd is<br/>12 Port ( d : in std_logic_vector(3 dow<br/>13 s : out std_logic_vector(6 do<br/>14 end leddcd;<br/>16<br/>16 architecture Behavioral of leddcd is<br/>17<br/>18 begin<br/>19</pre> | vnto 0);  |
| Module View Snapshot View Library View  Processes for Source: "leddod-behavioral"  View RTL Schematic  C C Check Syntax  C C Check Syntax  Place & Route  Place & Route  Place & Route  Place & Route Report  Asynchronous Delay Report                                                                                                    | 20       s <="1110111" when d="0000" else                                                                                                    |           |
| Process View                                                                                                    | leddcd.vhd                                                                                                    |           |
| Place & Route Module leddcd .<br>PAR command line: par -w -intsty<br>PAR completed successfully<br>Console Find in Files Warnings                                                                                                    | le ise -ol std -t 1 leddcd_map.ncd leddcd.ncd l<br>λ Emons /                                                                                                    | eddcd.pcf |
| Hierarchy is up to date.                                                                                                    | Ln 35 Col 17                                                                                                    |           |

Next double-click on Pad Report to view the pin assignments made during the implementation process. Now the pad report contains the following pin assignments:

| Pin Number | Signal Name | Pin Usage | Direction | IO Standard |
|------------|-------------|-----------|-----------|-------------|
|            |             |           |           |             |
| P39        | s<1>        | IOB       | OUTPUT    | LVTTL       |
| P42        | d<2>        | IOB       | INPUT     | LVTTL       |
| P46        | s<4>        | IOB       | OUTPUT    | LVTTL       |
| P47        | d<3>        | IOB       | INPUT     | LVTTL       |
| P48        | d<1>        | IOB       | INPUT     | LVTTL       |
| P49        | s<6>        | IOB       | OUTPUT    | LVTTL       |
| P50        | d<0>        | IOB       | INPUT     | LVTTL       |
| P57        | s<5>        | IOB       | OUTPUT    | LVTTL       |
| P60        | s<3>        | IOB       | OUTPUT    | LVTTL       |
| P62        | s<2>        | IOB       | OUTPUT    | LVTTL       |
| P67        | s<0>        | IOB       | OUTPUT    | LVTTL       |

The reported pin assignments match the assignments we made in the **Constraints Editor** window so it appears we accomplished what we wanted.

### Viewing the Chip

After the implementation process completes, we can get a graphical depiction of how the logic circuitry and I/O are assigned to the FPGA CLBs and pins. Just highlight the leddcd object in the Sources pane and then double-click the View/Edit Placed Design (FloorPlanner) process.

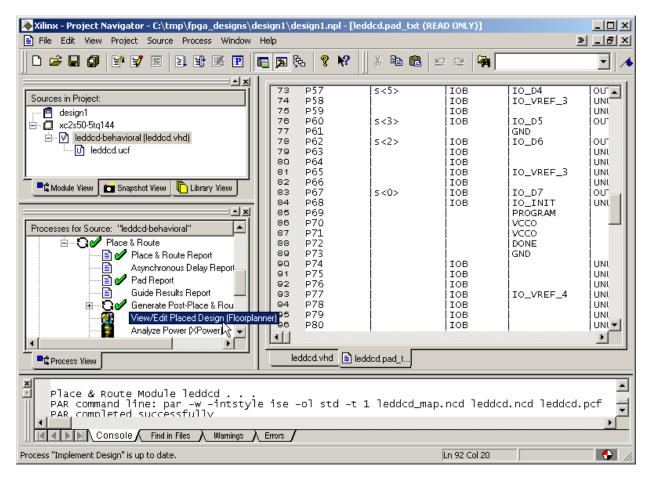

The FloorPlanner window will appear containing three panes:

- 1. The **Design Hierarchy** pane lists the LED decoder inputs, outputs and LUTs assigned to the various CLBs in the FPGA.
- 2. The **Design Nets** pane lists the various signal nets in the LED decoder.
- 3. The **Placement** pane shows the 32 × 48 array of slices in the FPGA. The I/O pins are also shown around the periphery. (The pins used for Vcc, GND, and programming are not shown.)

| 🔀 Xilinx Floorplanner - leddcd.fnf<br>File Edit View Hierarchy Pattern Floorplan W                                                                                                    | odow. Help                                                                   | <u>_                                    </u> |
|----------------------------------------------------------------------------------------------------|------------------------------------------------------------------------------|----------------------------------------------|
| · · · · · · · · · · · · · · · · · · ·                                                                                                    | \$\$\$\$\$\$\$\$\$\$\$\$\$\$\$\$\$\$\$\$\$\$\$\$\$\$\$\$\$\$\$\$\$\$\$\$\$\$ |                                              |
| leddcd.fnf Design Hierarchy                                                                                                    | leddcd.fnf Editable Floorplan for XC2550-5-TQ144 (UCF Flow)                  | _ 🗆 🗙                                        |
| Image: Second Second | Ieddcd.fnf Placement for XC2550-5-TQ144                                      |                                              |
|                                                                                                    | R16C25                                                                       |                                              |

The CLBs used by the LED decoder circuit are highlighted in light-green and are clustered near

the right-hand edge of the CLB array. To enlarge this region of the array, click on the button and then draw a rectangle around the highlighted CLBs in the **Placement** pane. The enlarged view of the CLBs used by the LED decoder will appear as shown below.

| 🐼 Xilinx F   | loorplanner - leddcd.fnf                                         |                                                               |      |  |  |  |  |  |  |
|--------------|------------------------------------------------------------------|---------------------------------------------------------------|------|--|--|--|--|--|--|
| File Edit    | View Hierarchy Pattern Floorplan W                               | ndow Help                                                     |      |  |  |  |  |  |  |
| 🗍 🗅 🗃        | 🗅 🖆 🖬 🚭 🖊 😢 🖶 😚 🗇 약을 🔮 🗶 🕅 🏦 🚂 🔀 Q. Q. X. Q. 🔯                   |                                                               |      |  |  |  |  |  |  |
| 🖹 leddco     | d.fnf Design Hierarchy                                           | 📕 leddcd.fnf Editable Floorplan for XC2550-5-TQ144 (UCF Flow) |      |  |  |  |  |  |  |
| ٦.           | leddcd "leddcd" ( 11 IOBs, 7 FGs 🗖                               | leddcd.fnf Placement for XC2550-5-TQ144                       |      |  |  |  |  |  |  |
| ∥⊢₽          | Mrom_s_inst_lut4_61 [ FG ] 0:s                                   |                                                               |      |  |  |  |  |  |  |
| FK           | Mrom_s_inst_lut4_51 [ FG ] 0:s                                   |                                                               | P47  |  |  |  |  |  |  |
| IIFK         | Mrom_s_inst_lut4_41 [ FG ] O:s                                   |                                                               |      |  |  |  |  |  |  |
| IIFK         | Mrom_s_inst_lut4_31 [ FG ] 0:s                                   |                                                               |      |  |  |  |  |  |  |
| II EK        | Mrom_s_inst_lut4_21 [ FG ] 0:s<br>Mrom_s_inst_lut4_11 [ FG ] 0:s |                                                               |      |  |  |  |  |  |  |
| II LÐ        | Mrom_s_inst_lut4_01 [ FG ] 0:s                                   |                                                               |      |  |  |  |  |  |  |
| II F         | s<6> [ 10B ] 0:s_6_0BUF                                          |                                                               |      |  |  |  |  |  |  |
|              | s<5> [ IOB ] 0:s_5_0BUF                                          |                                                               | P49  |  |  |  |  |  |  |
|              | s<4> [ IOB ] 0:s_4_OBUF                                          |                                                               | P943 |  |  |  |  |  |  |
|              | s<3> [ IOB ] 0:s_3_OBUF                                          |                                                               | P49  |  |  |  |  |  |  |
|              | s<2> [ IOB ] 0:s_2_OBUF                                          |                                                               |      |  |  |  |  |  |  |
|              | s<1> [ IOB ] 0:s_1_OBUF                                          |                                                               | P50  |  |  |  |  |  |  |
|              | s<0> [ 10B ] 0:s_0_0BUF<br>d<3> [ 10B ] 1:d_3_IBUF               |                                                               |      |  |  |  |  |  |  |
|              |                                                                  |                                                               |      |  |  |  |  |  |  |
|              |                                                                  |                                                               | P51  |  |  |  |  |  |  |
| s<2>         | d.fnf Design Nets                                                |                                                               | P54  |  |  |  |  |  |  |
| s<3>         | <b>_</b>                                                         |                                                               |      |  |  |  |  |  |  |
| s<4><br>s<5> |                                                                  |                                                               |      |  |  |  |  |  |  |
| s<6>         |                                                                  |                                                               | P56  |  |  |  |  |  |  |
| d<0><br>d<1> |                                                                  | ] 4 D D D A D D D A    4 🗔                                    |      |  |  |  |  |  |  |
| d<2>         |                                                                  |                                                               | P57  |  |  |  |  |  |  |
| d<3>         |                                                                  |                                                               | العي |  |  |  |  |  |  |
|              |                                                                  |                                                               |      |  |  |  |  |  |  |
|              |                                                                  | R16C0                                                         |      |  |  |  |  |  |  |

We can enable the display of the connections between I/O pins and CLBs by selecting the Edit→Preferences menu item and then checking the boxes in the Ratsnest tab of the Edit **Preferences** window as shown below.

| Edit Preferences                                                                                                    | $\ge$ |
|----------------------------------------------------------------------------------------------------|-------|
| Resources Logic Ratsnest                                                                                                    |       |
| Floorplan and Placement Views         ✓ Display nets connected to selected logic         ✓ Direction arrows         ✓ Rubberbands         ✓ Max Fanout: |       |
| Net View<br>List only nets visible<br>in the Floorplan View<br>Enable Disable                                                                           |       |
| Close Help                                                                                                    |       |

|                     | <b>oorplanner - leddcd.fnf</b><br>View Hierarchy Pattern Floorplan W | indow Help                                                  |       |
|---------------------|----------------------------------------------------------------------|-------------------------------------------------------------|-------|
| 0 🗃                 |                                                                      | · · · · · · · · · · · · · · · · · · ·                       |       |
| 🖹 leddcd            | l.fnf Design Hierarchy 📃 🔲 🗙                                         | leddcd.fnf Editable Floorplan for XC2550-5-TQ144 (UCF Flow) | _ 🗆 🗵 |
| E.                  | leddcd "leddcd" ( 11 IOBs, 7 FGs 🔺                                   | leddcd.fnf Placement for XC2550-5-TQ144                     |       |
| I KAL               | Mrom_s_inst_lut4_61 [ FG ] 0:s                                       |                                                             |       |
|                     | Mrom_s_inst_lut4_51 [ FG ] 0:s                                       |                                                             | P42   |
|                     | Mrom_s_inst_lut4_41 [ FG ] 0:s                                       | 40000400004    4 🚬 🖓                                        | 1.44  |
| IIFK                | Mrom_s_inst_lut4_31 [ FG ] 0:s                                       |                                                             | P43   |
| II EK               | Mrom_s_inst_lut4_21 [ FG ] 0:s                                       |                                                             | P44   |
| II Es               | Mrom_s_inst_lut4_11 [ FG ] 0:s<br>Mrom_s_inst_lut4_01 [ FG ] 0:s     |                                                             | P46   |
| $\parallel \perp^r$ | s<6> [ 10B ] 0:s_6_0BUF                                              |                                                             |       |
|                     | s<5> [ 10B ] 0:s_5_0BUF                                              |                                                             | P47   |
|                     | s<4> [ IOB ] 0:s_4_OBUF                                              |                                                             |       |
|                     | s<3> [ IOB ] 0:s_3_OBUF                                              |                                                             |       |
|                     | \$<2> [ IOB ] 0:s_2_OBUF                                             |                                                             |       |
|                     | s<1> [ IOB ] 0:s_1_OBUF                                              |                                                             |       |
|                     | s<0> [ IOB ] 0:s_0_0BUF                                              |                                                             |       |
|                     | d<3>[IOB]1:d_3_IBUF                                                  |                                                             | P49   |
|                     |                                                                      |                                                             |       |
| 🖹 leddcd            | l.fnf Design Nets                                                    |                                                             | P49   |
| s<2>                |                                                                      |                                                             |       |
| s<3><br>s<4>        |                                                                      |                                                             | P50   |
| s<5>                |                                                                      |                                                             |       |
| s<6><br>d<0>        |                                                                      |                                                             |       |
| d<1>                |                                                                      |                                                             | P51   |
| d<2>                | -                                                                    |                                                             | P54   |
|                     |                                                                      |                                                             |       |
|                     |                                                                      |                                                             |       |
|                     |                                                                      | K10C24.0                                                    |       |

Now clicking on a CLB will highlight the nets connecting the inputs and output to the CLB.

In an analogous manner, we can click on an input pin to highlight which CLBs are dependent on that input.

| 🐼 Xilinx Floorplanner - leddcd.fnf                        |                                                                                                    | - O × |
|-----------------------------------------------------------|----------------------------------------------------------------------------------------------------|-------|
| File Edit View Hierarchy Pattern Floorplan                | Window Help                                                                                                    |       |
| 📙 🗅 😅 🔚 🚭 🥕 😢 🗍 🔳 😂 🔇                                     | 5♀\$\$ \$ \$ \$ \$ \$ \$ \$ \$ \$ \$ \$ \$ \$ \$ \$ \$ \$ \$                                                                                                     |       |
| leddcd.fnf Design Hierarchy                               | leddcd.fnf Editable Floorplan for XC2550-5-TQ144 (UCF Flow)                                                                                                    |       |
| 📙 🖻 🚬 🗆 Ieddicd " leddicd" [ 11 IOBs, 7 FGs 🗖             | leddcd.fnf Placement for XC2550-5-TQ144                                                                                                    |       |
| Mrom_s_inst_lut4_61 [ FG ] 0:s                            |                                                                                                    |       |
| Mrom_s_inst_lut4_51 [ FG ] 0:s                            |                                                                                                    | P42   |
| Mrom_s_inst_lut4_41 [ FG ] 0:s                            | 4   50   50   50      4 💻 🖓                                                                                                    |       |
| Mrom_s_inst_lut4_31 [ FG ] 0:s                            |                                                                                                    | P43   |
| Mrom_s_inst_lut4_21 [FG ] 0:s                             |                                                                                                    | P44   |
| Mrom_s_inst_lut4_11 [FG ] 0:s                             |                                                                                                    | P46   |
| Mrom_s_inst_lut4_01 [ FG ] 0:s<br>s<6> [ IOB ] 0:s_6_0BUF |                                                                                                    |       |
| s(5) [ 10B ] 0:s 5 OBUF                                   |                                                                                                    | P47   |
| s<4>[10B]]0:s_4_0BUF                                      |                                                                                                    |       |
| s<3> [ 10B ] 0:s_3_0BUF                                   |                                                                                                    |       |
| s<2> [ IOB ] 0:s_2_OBUF                                   |                                                                                                    |       |
| s<1> [ IOB ] 0:s_1_OBUF                                   |                                                                                                    |       |
| s<0> [ 10B ] 0:s_0_0BUF                                   |                                                                                                    |       |
| d<3> [ 10B ] [:d_3 [BUF                                   |                                                                                                    | P48   |
|                                                           |                                                                                                    |       |
| 🖹 leddcd.fnf Design Nets                                  |                                                                                                    | P49   |
| \$<2>                                                     |                                                                                                    |       |
| s<3><br>s<4>                                              |                                                                                                    | P50   |
| \$<5>                                                     |                                                                                                    |       |
| s<6><br>d<0>                                              |                                                                                                    |       |
| d(1)                                                      |                                                                                                    | P51   |
| d<2><br>d<3>                                              |                                                                                                    | P54   |
|                                                           |                                                                                                    |       |
| p                                                         |                                                                                                    |       |
|                                                           | pro section and a section of the section of the sec |       |

-

The **Placement** pane may be showing too many details of the FPGA internal structure. To view only the FPGA resources that are used by the design, select Edit → Preferences and uncheck all the boxes in the Resources tab as shown below.

| Edit Preferences                                                                                                    | × |
|----------------------------------------------------------------------------------------------------|---|
| Resources Logic Ratsnest                                                                                                    |   |
| Floorplan and Placement Views<br>Function generators and RAMs<br>Flip flops and Latches<br>Tristate buffers<br>I/O pads and Global buffers IGrid |   |
| Package Pin View     Top View     O Bottom View     G Bottom View     floorplanned logic                                                         |   |
| Close Help                                                                                                    |   |

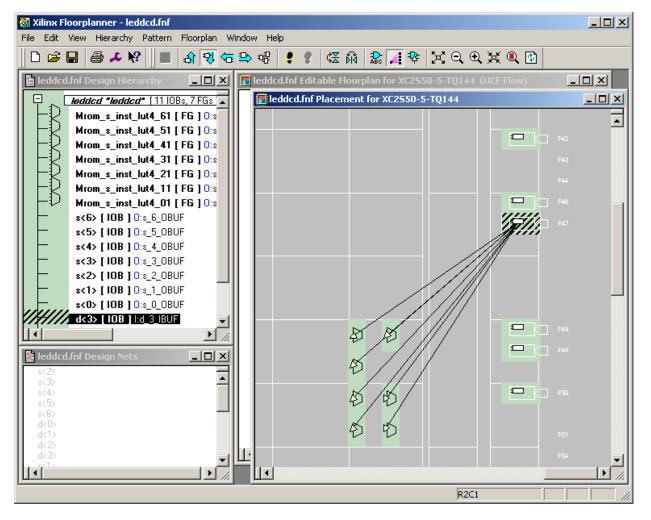

Now the **Placement** pane shows only the LUTs and I/O pins that are used in this design.

Viewing the placement of circuit elements after the place & route process can give you insights into the resource usage of certain VHDL language constructs. In addition to viewing the placement of the design, the Floorplanner can be used to re-arrange and optimize the placement. This is akin to the software technique of hand-optimizing assembly code output by a compiler. We won't do this here, but it is an option for designs which push at the extremes of the capabilities of FPGAs.

#### Generating the Bitstream

Now that we have synthesized our design and mapped it to the FPGA with the correct pin assignments, we are ready to generate the bitstream that is used to program the actual chip. To initiate the programmer, we highlight the leddcd object in the Sources pane and double-click on the Generate Programming File process.

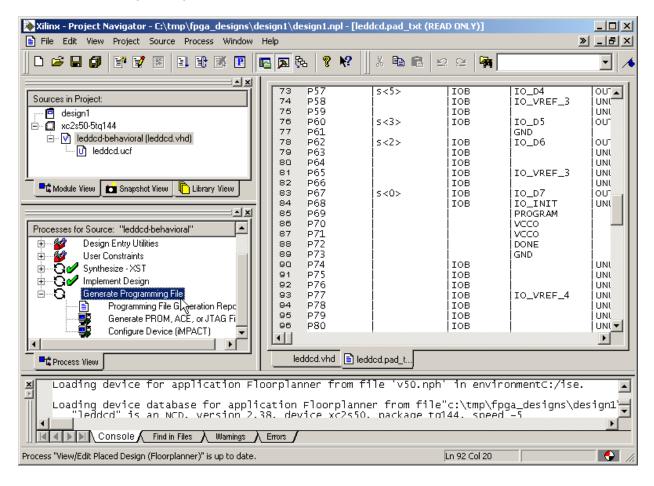

Within a few seconds, a 🖋 will appear next to the Generate Programming File process and a file detailing the bitstream generation process will be created. A bitstream file named leddcd.bit can now be found in the design1 folder.

| Xilinx - Project Navigator - C:\tmp\fpga_designs\delta                                                    |                                                                                      | gn1.npl - [le                                                                                                    | ddcd.pad_txt (Rf            | AD ONLY)]                                                   | 1                                                                       |         |
|----------------------------------------------------------------------------------------------------|--------------------------------------------------------------------------------------|----------------------------------------------------------------------------------------------------|-----------------------------|-------------------------------------------------------------|-------------------------------------------------------------------------|---------|
|                                                                                                    | -<br>                                                                                | १ <b>№</b>                                                                                                    | X 🖻 💼                       | n n   🙀 🗌                                                   |                                                                         | •       |
| Sources in Project:<br>design1<br>                                                                        | 74 F<br>75 F<br>76 F<br>77 F<br>78 F<br>79 F<br>80 F<br>81 F<br>81 F                 | 257<br>258<br>259<br>260<br>261<br>262<br>263<br>264<br>263<br>264<br>265<br>266                                           | \$<5><br>  \$<3><br>  \$<2> | IOB<br>IOB<br>IOB<br>IOB<br>IOB<br>IOB<br>IOB<br>IOB<br>IOB | IO_D4<br>IO_VREF_3<br>IO_D5<br>GND<br>IO_D6<br>IO_VREF_3                |         |
|                                                                                                    | 84 F<br>86 F<br>87 F<br>88 F<br>90 F<br>91 F<br>92 F<br>93 F<br>94 F<br>95 F<br>96 F | 967<br>968<br>970<br>971<br>972<br>973<br>974<br>975<br>977<br>977<br>977<br>977<br>977<br>977<br>977<br>978<br>979<br>980 | s<0>                        | IOB<br>IOB<br>IOB<br>IOB<br>IOB<br>IOB<br>IOB<br>IOB<br>IOB | IO_D7<br>IO_INIT<br>PROGRAM<br>VCCO<br>VCCO<br>DONE<br>GND<br>IO_VREF_4 |         |
| Process View                                                                                              |                                                                                      | cd.vhd 📄 le                                                                                                    | ddcd.pad_t                  |                                                             |                                                                         |         |
| Started process "Generate Program<br>Completed process "Generate Progra<br>Console Find in Files Warmings | -                                                                                    |                                                                                                    |                             |                                                             |                                                                         | ×       |
| Process "Generate Programming File" is up to date.                                                        |                                                                                      |                                                                                                    |                             | Ln 92 Col 20                                                |                                                                         | - 🔶 /i. |

## Downloading the Bitstream

Now we have to get the bitstream file programmed into the FPGA on the XSA Board. The XSA Board is powered with a 9 VDC power supply and is attached to the PC parallel port with a standard 25-wire cable as shown below.

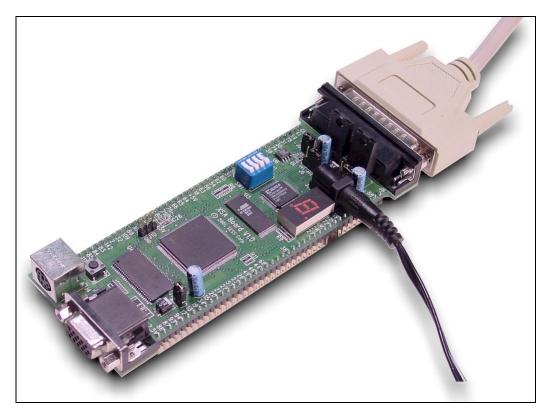

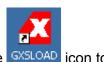

The XSA-50 Board is programmed using the gxsload utility. We double click the GX5LOAD icon to bring up the **gxsload** window:

| <mark>X</mark> gxsload |          | _ 🗆 🗙        |
|------------------------|----------|--------------|
|                        | 8-300E 💌 | Load<br>Exit |
| FPGA/CPLD              | RAM      | Flash/EEPROM |
| High Address           |          |              |
| Low Address            |          |              |
| Upload Format          | HEX 💌 🗋  | HEX 💌 🗋      |

Then we click in the Board Type field and select XSA-50 from the drop-down menu since this is the board we are going to load with the bitstream.

| <mark>X</mark> gxsload |                                                                                                    |   | <u> </u>     |
|------------------------|----------------------------------------------------------------------------------------------------|---|--------------|
| Board Type             | XSA-50                                                                                                  | • | Load         |
| Port                   | XSA-50<br>XSA-100                                                                                       | × | Exit         |
| FPGA/CPLI              | XSB-300E<br>XS95-108<br>XS95-108+<br>XS40-005XL<br>XS40-005XL+<br>XS40-005E<br>XS40-005E+<br>XS40-010XL |   | Flash/EEPROM |
|                        | XS40-010XL+<br>XS40-010E                                                                                |   |              |
| Low Addr               | XS40-010E+<br>XSP-010                                                                                   |   |              |
| Upload For             | XSP-010+<br>XSV-50<br>XSV-100                                                                           |   | HEX 💌 🗀      |

Then we open a window that shows the contents of the folder where we have stored our LED decoder design (C:\tmp\fpga\_designs\design1 in this case). We just drag-and-drop the leddcd.bit file from the **design1** window into the **gxsload** window.

| C:\tmp\fpga_designs\design1                                                                                                    | 🔀 gxsload                                                                                                    |
|----------------------------------------------------------------------------------------------------|----------------------------------------------------------------------------------------------------|
| File       Edit       View       Favorites       Tools       H       Tools $\leftrightarrow \rightarrow \rightarrow \rightarrow \bullet$ $\Box_{\bullet}$ $\Box_{\bullet}$ | Board Type XSA-50  Coad Port LPT1  Exit                                                                                                    |
| projnav     design1.npl     _ngo     leddcd.bgn     xst     leddcd.bit     .untf     leddcd.bid     _projnav.log     leddcd.cmd_log     leddcd.drc     leddcd.drc     leddcd.lfp     design1.dhp     leddcd.lso      Type: BIT 68.3 KB     My Computer                                                                                                    | FPGA/CPLD       RAM       Flash/EEPROM         Image: Construction of the state of the state of the |

Then we click on the Load button to initiate the programming of the FPGA. Downloading the leddcd.bit file to the XSA-50 takes only a few seconds.

| 🔀 gxsload     |                      |              |
|---------------|----------------------|--------------|
|               | <b>450 ▼</b><br>T1 ▼ | Load<br>Exit |
| FPGA/CPLD     | BAM                  | Flash/EEPROM |
| leddcd.bit    |                      |              |
| High Address  |                      |              |
| Low Address   |                      |              |
| Upload Format | XESS-3 🔻 🗀           | HEX 💌 🗀      |

#### **Testing the Circuit**

Once the FPGA on the XSA Board is programmed, we can begin testing the LED decoder. The eight data pins of the PC parallel port connect to the FPGA through the downloading cable. We have assigned the inputs of the LED decoder to pins which are connected to the parallel port data pins. The gxsport utility lets us control the logic values on these pins. By placing different bit patterns on the pins, we can observe the outputs of the LED decoder through the seven-segment LED on the XSA Board.

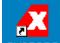

Double-clicking the GXSPORT icon initiates the gxsport utility. The **d0**, **d1**, **d2**, and **d3** inputs of the LED decoder are assigned to the pins controlled by the D0, D1, D2, and D3 buttons of the **gxsport** window. To apply a given input bit pattern to the LED decoder, click on the D buttons to toggle their values. Then click on the Strobe button to send the new bit pattern to the pins of the parallel port and on to the FPGA. For example, setting (D3,D2,D1,D0) = (1,1,1,0) will cause E to appear on the seven-segment LED of the XSA Board.

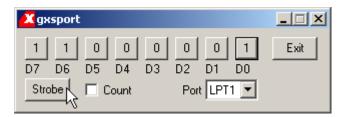

If you check the Count box in the **gxsport** window, then each click on the Strobe button increments the eight-bit value represented by D7-D0. This makes it easy to check all sixteen input combinations.

NOTE: Bit D7 of the parallel port controls the /PROGRAM pin of the FPGA. Do not set D7 to 0 or you will erase the configuration of the FPGA. Then you will have to download the bitstream again to continue testing your design.

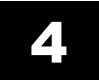

# **Hierarchical Design**

## A Displayable Counter

We went through a lot of work for our first FPGA design, so we will reuse it in this design: a four-bit counter whose value is displayed on a seven-segment display. The counter will increment on a rising edge of the clock. The four-bit output from the counter enters the LED decoder whereupon the counter value is displayed on the seven-segment LED. A high-level diagram of the displayable counter looks like this:

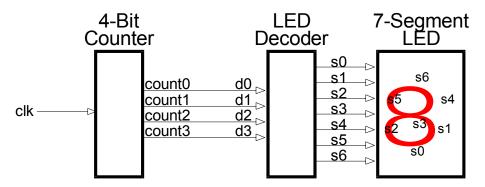

This design is hierarchical in nature. The LED decoder and counter are modules which are interconnected within a top-level module.

# Starting a New Design

We can start a new project using the File  $\rightarrow$  New Project... menu item. We name the project *design2* and store it in the same folder as the previous design: C:\tmp\fpga\_designs. Then we click on the Next button.

| New Project                           |                                                  | × |
|---------------------------------------|--------------------------------------------------|---|
| Enter a Name and Location for the Pr  | oject                                            |   |
| Project Name:<br>design2              | Project Location:<br>C:\tmp\fpga_designs\design2 |   |
| Select the type of Top-Level module f | for the Project                                  | ] |
| Top-Level Module Type:<br>HDL         | <b>_</b>                                         |   |
|                                       |                                                  | J |
|                                       |                                                  | _ |
|                                       | < Back Next > Cancel Help                        |   |

We are still targeting the same FPGA on the XSA-50 Board, so the other properties in the **New Project** window retain the same values we set in the previous project.

| Device Family             |       | Spartan2           |
|---------------------------|-------|--------------------|
| Device                    |       | xc2s50             |
| Package                   |       | tg144              |
| Speed Grade               |       | -5                 |
| Top-Level Module Type     |       | HDL                |
| Synthesis Tool            |       | XST (VHDL/Verilog) |
| Simulator                 |       | Other              |
| Generated Simulation Lang | guage | VHDL               |
|                           |       |                    |

We won't add any new source files at the moment, so just click on the Next button.

| Create         | e a New Source                                    |                                                                                                   |                                            |
|----------------|---------------------------------------------------|---------------------------------------------------------------------------------------------------|--------------------------------------------|
| 1              | Source File                                       | Туре                                                                                              | New Source<br>Remove                       |
| Create         | e a new source to add t<br>onal new sources can b | to the project (optional). Only one new source<br>be added after project creation using the "Proj | can be specified now.<br>ect->New Source'' |
| Additi         |                                                   |                                                                                                   |                                            |
| Additi<br>comm |                                                   |                                                                                                   |                                            |

The next window allows us to add existing source files to our new project. We want to re-use the LED decoder from our previous design, so click on the Add Source... button.

|                | Source File                                        | Туре                                           | Copy to Projec Add Source                                                       | _ 1 |
|----------------|----------------------------------------------------|------------------------------------------------|---------------------------------------------------------------------------------|-----|
| 1              |                                                    |                                                |                                                                                 | 5   |
| 3              |                                                    |                                                | Remove                                                                          | e'  |
| 4              |                                                    |                                                | <b>_</b>                                                                        |     |
|                |                                                    |                                                |                                                                                 |     |
|                |                                                    |                                                |                                                                                 |     |
|                |                                                    |                                                |                                                                                 |     |
| exist          | ing sources to the proje                           | ect (optional). Addit<br>d Source'' or ''Proir | ional sources can be added after project                                        |     |
| exist<br>ation | ing sources to the proje<br>using the "Project->Ad | ect (optional). Addit<br>d Source'' or ''Proje | ional sources can be added after project<br>act->Add Copy of Source'' commands. |     |
| exist<br>ation | ing sources to the proje<br>using the "Project->Ad | ect (optional). Addit<br>d Source'' or ''Proje | ional sources can be added after project<br>ect->Add Copy of Source'' commands. |     |

The **Add Existing Sources** window appears and we move to the C:\tmp\fpga\_designs\design1 folder. Then we highlight the leddcd.vhd file that contains the VHDL source code for the LED decoder.

| Add Existing      | Sources                                                | ? × |
|-------------------|--------------------------------------------------------|-----|
| Look in: 🔁        | ) design1 💽 🗢 🛍 📺 -                                    |     |
| projnav           | 🗏 leddcd_pad.txt                                       |     |
| ngo               |                                                        |     |
| kst<br>leddcd.ngo | c.                                                     |     |
| leddcd.ucf        |                                                        |     |
| 🖹 leddcd.vho      | d                                                      |     |
|                   |                                                        |     |
| ,<br>File name:   | leddcd.vhd Open                                        |     |
| Files of type:    | Sources (*.txt;*.vhd;*.vhd;*.v;*.abl;*.xco;*.sc  Cance | Ľ)  |

After clicking on Open, a window appears that asks us the type of file we are adding to the project. Select VHDL Design File and click the OK button.

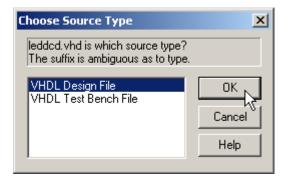

The **New Project** window now shows that a copy of the leddcd.vhd file will be added to the project. This is the only existing file we want to add, so click on the Next button to move on to the next window.

| ew Proje         | ect<br>Existing Sources   |                                                             |                |                      |
|------------------|---------------------------|-------------------------------------------------------------|----------------|----------------------|
| 1<br>2<br>3<br>4 | Source File<br>leddcd.vhd | Type<br>VHDL Design File                                    | Copy to Projec | Add Source<br>Remove |
|                  |                           | roject (optional). Additiona<br>Add Source'' or ''Project-) |                |                      |
|                  |                           |                                                             |                |                      |

The final screen shows the pertinent information for the new project. Click on the Finish button to complete the creation of the project.

| New Project Information                                                                                                    |
|----------------------------------------------------------------------------------------------------|
| Project Navigator will create a new Project with the following specifications:                                                                                                    |
| Project:<br>Project Name: design2<br>Project Location: C:\tmp\fpga_designs\design2<br>Project Type: HDL<br>Device:<br>Device Family: Spartan2<br>Device: xc2s50<br>Package: tq144<br>Speed Grade: -5<br>:<br>Top-Level Module Type: HDL<br>Synthesis Tool: XST (VHDL/Verilog)<br>Simulator: Other<br>Generated Simulation Language: VHDL<br>Sources:<br>VHDL Design File leddcd.vhd copied to Project |
| < Back Finish Cancel Help                                                                                                    |

Once we click on Finish in the **New Project** window, the **Project Navigator** window appears as shown below. The project currently contains only the single leddcd.vhd source file.

| Xilinx - Project Navigator - C:\tmp\fpga_designs\design2\design2.npl                      | <u>- I X</u> |
|-------------------------------------------------------------------------------------------|--------------|
| File Edit View Project Source Process Window Help                                         |              |
|                                                                                           | 2 2 🛉 🔽 🔹 🖈  |
| Sources in Project:<br>design2<br>xc2s50-5tq144<br>Module View Snapshot View Library View |              |
|                                                                                           |              |
| (Empty Log)                                                                               | ×<br>×       |
| Hierarchy is up to date.                                                                  |              |

# Adding a Counter

Now we have to add the counter to our design. We don't have a counter module yet, so we have to build one with VHDL. Right-click on the XC2S50-5TQ144 object and select New Source... from the pop-up menu.

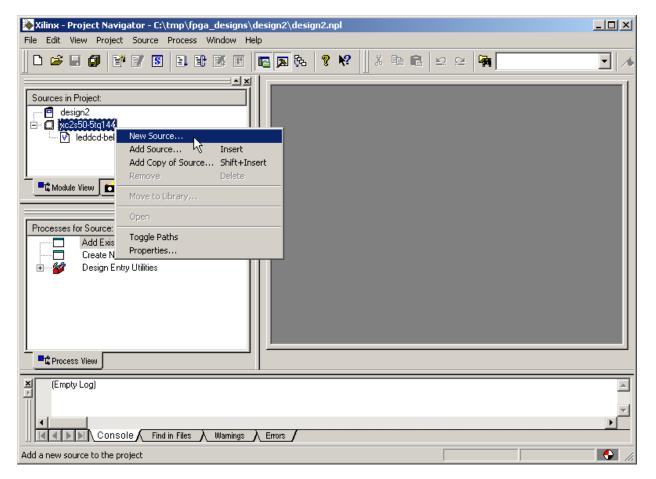

As in the previous example, we are prompted for the type of file we want to add to the project. Once again, we select the VHDL Module menu item. Then we type <code>counter</code> into the File Name field and click on the Next button.

| ×                                                                 |
|-------------------------------------------------------------------|
| File Name:<br>counter<br>Location:<br>c:\tmp\fpga_designs\design2 |
| Cancel Help                                                       |
|                                                                   |

Then we declare the inputs and outputs for the counter in the **Define VHDL Source** window as shown below. The **counter** module receives a single input, **clk**, and has a four-bit output bus, **count**, which outputs the current counter value.

| Define ¥HDL Source     |            |      |         | × |
|------------------------|------------|------|---------|---|
|                        |            |      |         |   |
| Entity Name coun       | ter        |      |         |   |
| Architecture Name Beha | vioral     |      |         | _ |
|                        | inordi     |      |         |   |
| Port Name              | Direction  | MSB  | LSB     |   |
| clk                    | in         |      |         |   |
| count                  | out        | 3    | 0       |   |
|                        | in         |      |         |   |
|                        | in         |      |         |   |
|                        | in         |      |         |   |
|                        | in         |      |         |   |
|                        | in         |      |         |   |
|                        | in         |      |         |   |
|                        | in         |      |         |   |
|                        | in         |      |         |   |
|                        | in         |      |         |   |
|                        | in         |      |         |   |
|                        | in         | ļ    | ļ       | - |
|                        |            |      |         |   |
| < B                    | ack Next > | Canc | el Help |   |

Click on Next and check the information about the module.

| Nev         | • Source Information                                                                                                    | ×      |
|-------------|----------------------------------------------------------------------------------------------------|--------|
|             | Project Navigator will create a new skeleton source with the<br>following specifications:                                         |        |
| )<br>E<br>A | iource Type: VHDL Module<br>iource Name: counter.vhd<br>intity Name: counter<br>wrchitecture Name: Behavioral<br>ont Definitions: | Ă      |
|             | clk scalar in<br>count vector: 3:0 out                                                                                            |        |
|             | C<br>Source Directory: c:\tmp\fpga_designs\design2                                                                                | ▼<br>▶ |
| _           | < Back Finish Cancel                                                                                                    | Help   |

After clicking Finish in the **New Source Information** window, we are presented with a VHDL skeleton for the counter. We flesh-out the skeleton as follows:

| 🔚 counter.vhd                                                                                                    | <u>»</u>                                                                                                    | -D×   |
|----------------------------------------------------------------------------------------------------|----------------------------------------------------------------------------------------------------|-------|
| File Edit                                                                                                    |                                                                                                    |       |
| 🔒 🏅 🖻 🛍 🗠 🗠 🖊                                                                                                    | 1 × % % %                                                                                                    |       |
| <pre>7 provided for in:<br/>8library UNISIM;<br/>9use UNISIM.VCompoin<br/>10<br/>11⇒ Entity counter is<br/>12 Port ( clk : in<br/>13 count : in<br/>14 end counter;<br/>15<br/>16 architecture Behavio<br/>17 signal cnt: std_1</pre> | ARITH.ALL;<br>UNSIGNED.ALL;<br>ollowing lines to use the declarations that<br>stantiating Xilinx primitive components.<br>nents.all;<br>std_logic;<br>out std_logic_vector(3 downto 0)); | are   |
| <pre>18 begin<br/>19 process(clk)<br/>20 begin<br/>21 if clk'event and<br/>22 cnt &lt;= cnt + 1<br/>23 end if;<br/>24 end process;<br/>25 count(3 downto 0)<br/>26 end Behavioral;<br/>27</pre>                                       | d clk='0' then<br>l;<br><= cnt(27 downto 24);                                                                                                    | ×     |
| For Help, press F1                                                                                                    | ∏ ī                                                                                                    | . //. |

Line 17 declares a 28-bit signal, **cnt**, that is the current value of the counter. The process on lines 19-24 controls when the counter increments. The condition clause of line 21 is only true when the value on the **clk** input goes from 1 to 0. Then the statement on line 22 replaces the value in **cnt** with its incremented value. (We can use the high-level addition operator instead of having to describe a 28-bit adder because on line 4 we have linked into the ieee.std\_logic\_unsigned.all package that supports unsigned arithmetic.) Finally, line 25 places the upper four bits of the current counter value onto the outputs of the module.

Why are we building a 28-bit counter and using only the upper four bits? The counter will be driven by the oscillator on the XSA-50 Board which has a default frequency of 50 MHz. The LED display would be changing much too quickly to see at this frequency. By connecting the LED decoder to the upper four bits of the 28-bit counter, the display will only change once in every  $2^{24}$  clock cycles. So the LED display will change every  $2^{24}$  / (50 x 10<sup>6</sup>) = 0.336 seconds which is slow enough to be read.

After entering the VHDL shown above and saving it, we see that the counter module has been added to the Sources pane of the **Project Navigator** window.

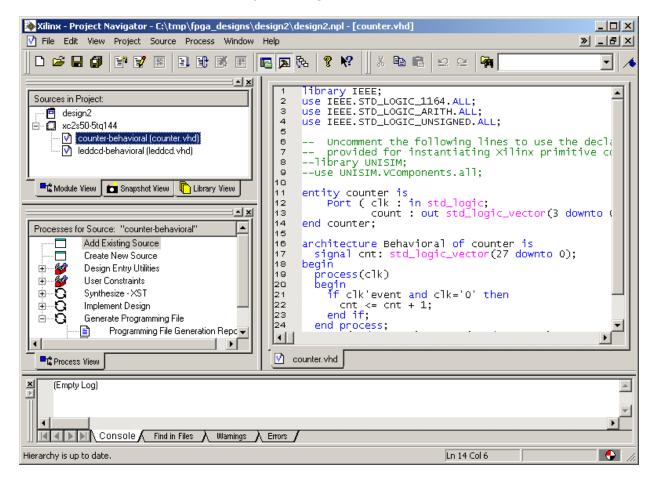

## Tying Them Together

We have the LED decoder and the counter, but now we need to tie them together to build the displayable counter. We will do this by connecting the counter to the LED decoder in a top-level schematic. Before we can do this, we have to create schematic symbols for both the counter and LED decoder VHDL modules. To create the counter schematic symbol, highlight the counter object in the Sources pane and then double-click the Create Schematic Symbol process.

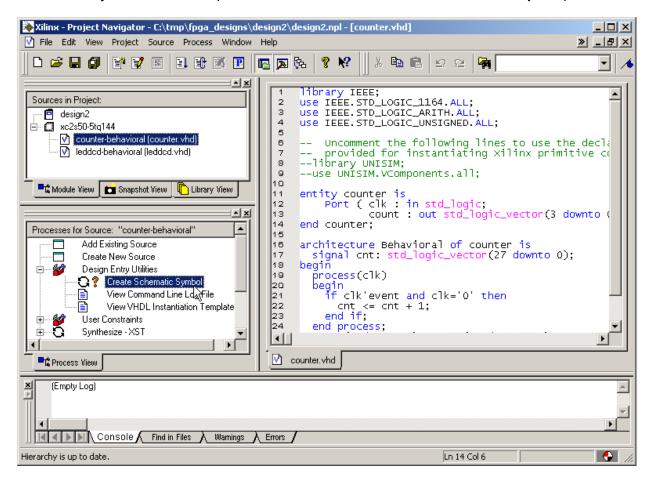

A 🖋 will appear next to the Create Schematic Symbol process after the counter symbol is created. Repeat this procedure to create the schematic symbol for the LED decoder.

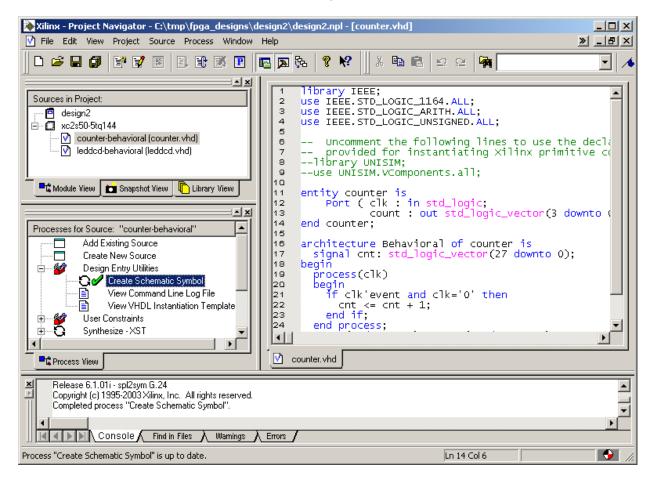

Once the schematic symbols for the lower-level modules are built, we can add the top-level schematic to the project. Right-click on the XC2S50-5TQ144 object and select New Source... from the pop-up menu. Then highlight the Schematic entry in the **New Source** window and name the schematic **disp\_cnt**. Then click on Next.

| New Source                                                                                                    | X                                                                  |
|----------------------------------------------------------------------------------------------------|--------------------------------------------------------------------|
| <ul> <li>BMM File</li> <li>Implementation Constraints File</li> <li>MEM File</li> <li>Schematic</li> <li>State Diagram</li> <li>Test Bench Waveform</li> <li>User Document</li> <li>Verilog Module</li> <li>Verilog Test Fixture</li> <li>VHDL Library</li> <li>VHDL Library</li> <li>VHDL Package</li> <li>VHDL Test Bench</li> </ul> | File Name:<br>disp_cnt<br>Location:<br>c:\tmp\fpga_designs\design2 |
| < Back Next >                                                                                                    | Cancel Help                                                        |

There is very little to do when setting-up a schematic, so just click on the Finish button in the **New Source Information** window that appears.

| New Sour | ce Inform                | nation                    |             |             |         | ×    |
|----------|--------------------------|---------------------------|-------------|-------------|---------|------|
|          |                          |                           |             |             |         |      |
|          | Navigator<br>g specifica | will create a r<br>tions: | iew skeleto | in source w | ith the |      |
|          | lype: Sche<br>Name: disp |                           |             |             |         | 4    |
|          |                          |                           |             |             |         |      |
|          |                          |                           |             |             |         |      |
|          |                          |                           |             |             |         |      |
|          |                          |                           |             |             |         | •    |
| •        |                          |                           |             |             |         | ►    |
| Sourc    | e Directory              | : c:\tmp\fpg              | a_designs\  | design2     |         |      |
|          |                          |                           |             |             |         | <br> |
|          |                          | < Back                    | Fini        | ish 💦 🗌     | Cancel  | Help |

Now the disp\_cnt schematic object has been added to the Sources pane. We can double-click it to begin creating the schematic, but a schematic editor window should open automatically once the file is created.

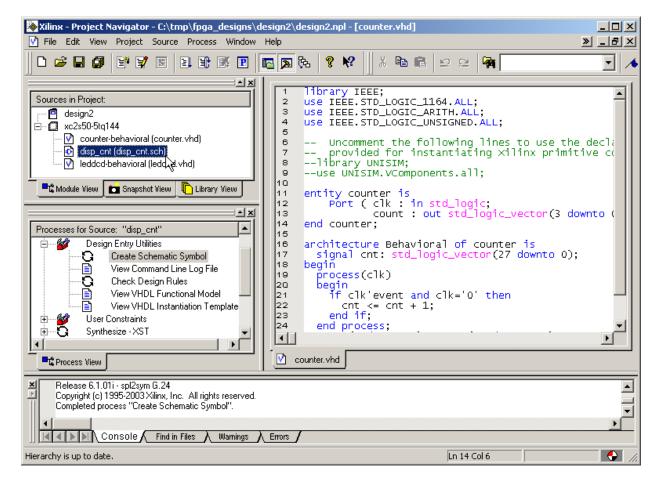

The schematic editor window has a drawing area and a list of categories for various logic circuit elements that can be used in a schematic. Below that is the list of symbols for circuit elements in a highlighted category.

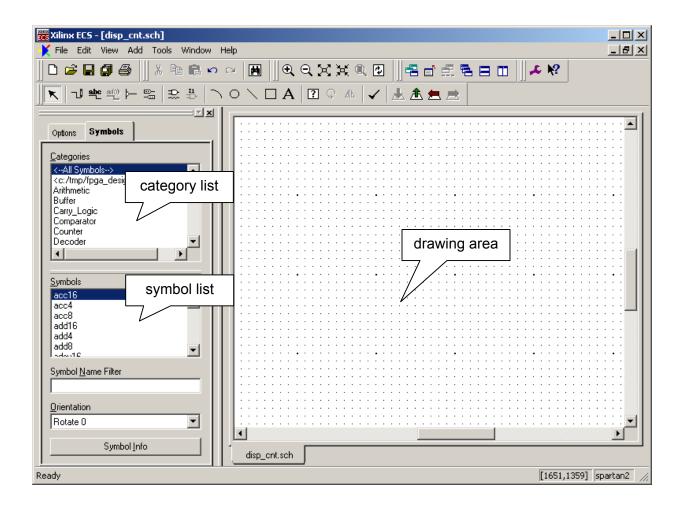

To start creating the top-level schematic, highlight the second entry in the category list. The c:/tmp/fpga\_designs/design2 category contains the schematic symbols for the *design2* project's counter and LED decoder modules. We can see the names of these modules in the symbol list.

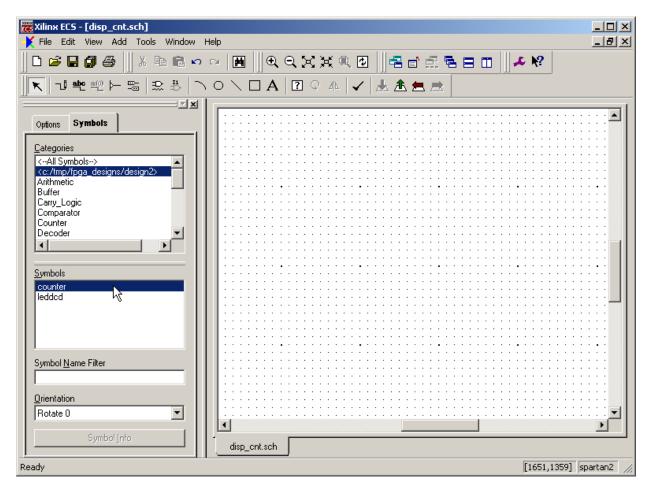

Click on the counter entry in the Symbols list. Then move the mouse cursor into the drawing area and left-click to place an instance of the counter into the schematic. Repeat this process with the leddcd module to arrive at the arrangement shown below.

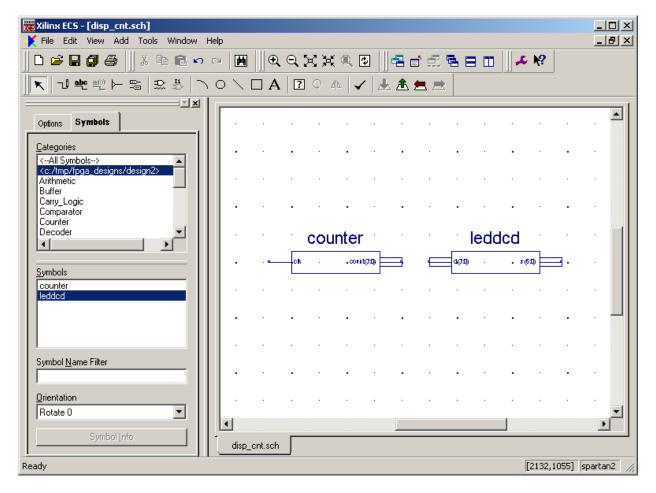

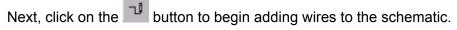

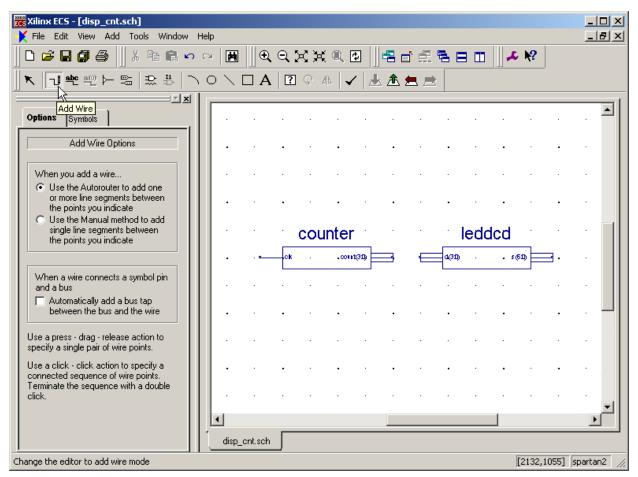

Left-click the mouse on the **count(3:0)** bus on the right-hand edge of the **counter** module. Then left-click on the **d(3:0)** bus on the left-hand edge of the **leddcd** module. As a result of this procedure, a four-bit bus is created between the output of the counter module and the input of the LED decoder module.

| Xilinx ECS - [disp_cnt.sch]           File         Edit         View         Add         Tools         Window         H | elo                      |                  |          |                 |        |            | _ D ×            |
|----------------------------------------------------------------------------------------------------|--------------------------|------------------|----------|-----------------|--------|------------|------------------|
|                                                                                                    | •<br>                    | 9.XX             | (        | <b>-2</b> of E. | 580    | <b>≁</b> № |                  |
| 11                                                                                                    | $\circ \setminus \Box A$ | . <b>  ?</b> Ç 4 | ▲ 🖌 🛃    | k 🏝 💻 🖻         | 2      |            |                  |
| Options Symbols                                                                                                    |                          |                  |          |                 |        |            |                  |
| Add Wire Options                                                                                                    | · · ·                    | •                | •        | •               | •      | •          |                  |
| When you add a wire                                                                                                    |                          |                  |          |                 |        |            |                  |
| <ul> <li>Use the Autorouter to add one<br/>or more line segments between<br/>the points you indicate</li> </ul>         | • •                      | •                | •        | •               | •      | •          | •                |
| <ul> <li>Use the Manual method to add<br/>single line segments between<br/>the points you indicate</li> </ul>           |                          | cou              | inter    |                 | ledo   | lcd        | · · ·            |
|                                                                                                    | • • •                    | ck .             | .0011t3D |                 | 43D) - | . \$6D     | а                |
| When a wire connects a symbol pin<br>and a bus                                                                          |                          |                  |          | . +             |        |            |                  |
| Automatically add a bus tap<br>between the bus and the wire                                                             |                          | •                | •        | •               | •      | •          | –                |
| Use a press - drag - release action to<br>specify a single pair of wire points.                                         | · · ·                    |                  |          |                 |        |            |                  |
| Use a click - click action to specify a<br>connected sequence of wire points.                                           | • · ·                    | •                | •        | •               | •      | •          | •                |
| Terminate the sequence with a double<br>click.                                                                          | · ·                      |                  |          |                 |        |            |                  |
|                                                                                                    | •                        |                  |          |                 |        |            |                  |
|                                                                                                    | disp_cnt.sch             |                  |          |                 |        |            |                  |
| Ready                                                                                                    |                          |                  |          |                 |        | [2180,15   | 514] spartan2 // |

Now highlight the IO category and select a byte-wide output buffer (OBUF8) from the list of symbols. Attach the output buffer to the output of the LED decoder as shown below.

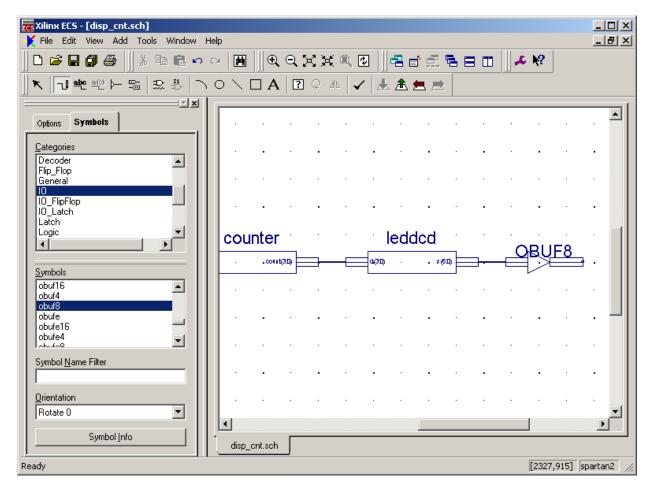

Next attach a short bus segment to the output of the byte-wide buffer. We do this by selecting

the wiring tool, clicking on the output of the byte-wide buffer, and then moving the cursor slightly to the right and double-clicking to create a stub.

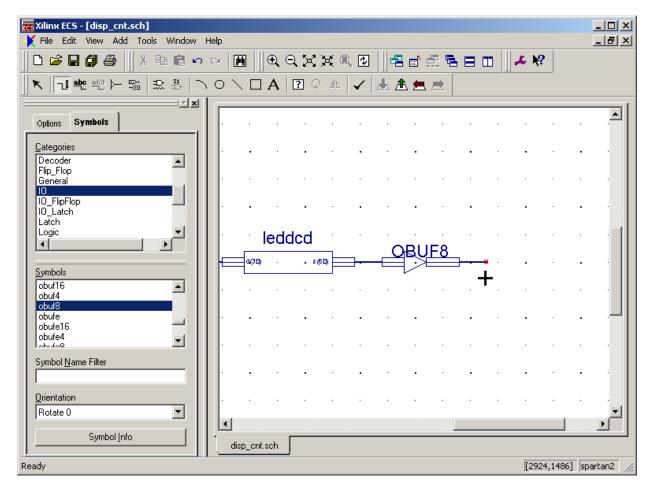

Now click on the button for adding I/O markers. Click on the Add an output marker button in the Options tab and then click on the free end of the wire segment that we just added.

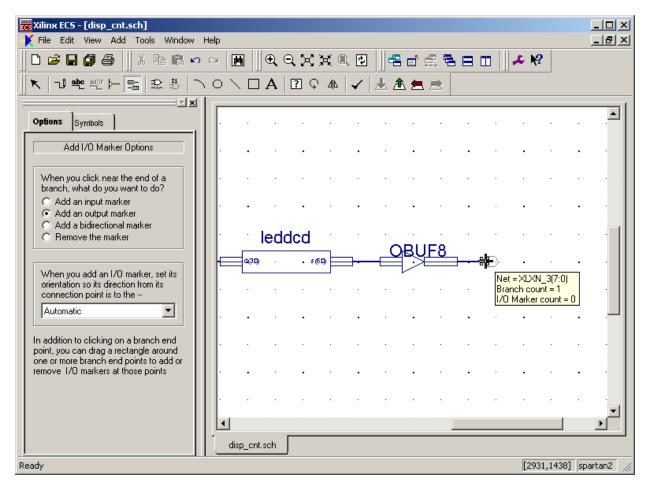

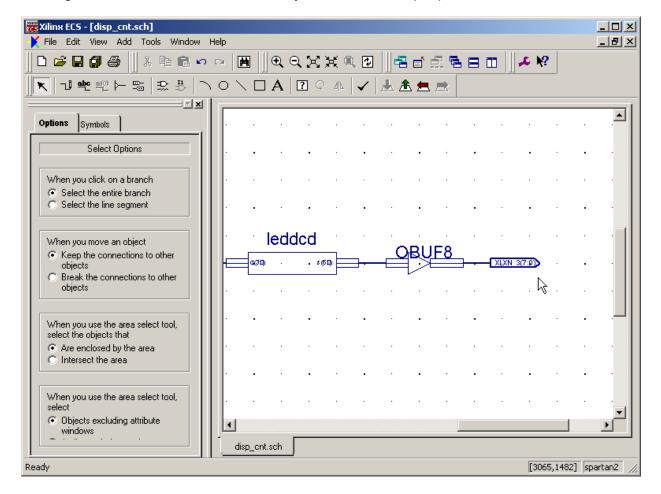

Clicking on the end of the wire creates a byte-wide set of output pins.

The output pins automatically assume the same name as the bus to which they are attached but this name was automatically generated and doesn't carry a lot of meaning. To change the name of the outputs (and the associated bus), right-click on the I/O marker and select Object Properties... from the pop-up menu.

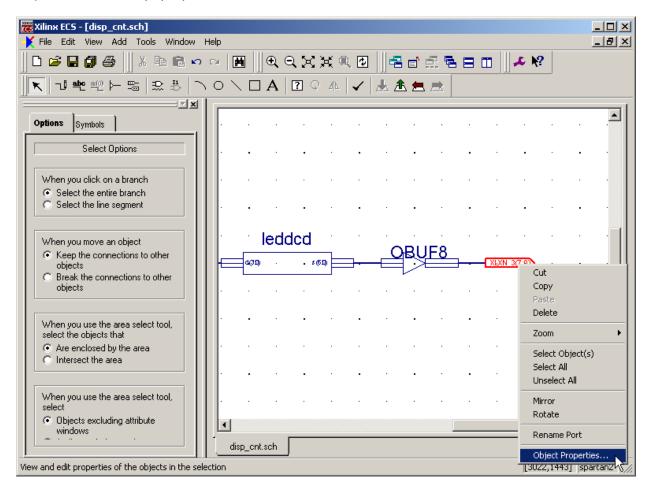

The **Object Properties** window allows us to set the name and direction of the pins.

| 📲 Object Properties |              |                                      |         | ×           |
|---------------------|--------------|--------------------------------------|---------|-------------|
| Category            | Viev         | Net Attri<br>w and edit the attribut |         | ed nets     |
| XLXN_3(7:0)         | Name         | Value                                | Visible | New         |
|                     | Name         | XLXN_3(7:0)                          | Add     |             |
|                     | PortPolarity | Output                               | Add     | Edit Traits |
|                     |              |                                      |         | Delete      |
|                     | ОК           | Cancel                               | Apply   | Help        |

Replace the existing bus name with a seven-bit bus for driving the LED segments: **S(6:0)**. The direction of the bus pins is already set to Output so we can finish by clicking on the OK button.

| Content in the second second s |              |                                             |                  | ×           |
|----------------------------------------------------------------------------------------------------|--------------|---------------------------------------------|------------------|-------------|
| Category                                                                                                    |              |                                             |                  |             |
|                                                                                                    | Vieu         | <b>Net Attri</b><br>w and edit the attribut |                  | ad nate     |
| ⊡ I/O Markers                                                                                                    | viev         | wand edit the attribut                      | es of the select |             |
| LXN_3(7:0)                                                                                                    | Name         | Value                                       | Visible          | New         |
|                                                                                                    | Name         | S(6:0)                                      | Add              |             |
|                                                                                                    | PortPolarity | Output                                      | Add              | Edit Traits |
|                                                                                                    |              |                                             |                  | Delete      |
|                                                                                                    |              |                                             |                  |             |
|                                                                                                    |              |                                             |                  |             |
|                                                                                                    |              |                                             |                  |             |
|                                                                                                    |              |                                             |                  |             |
| 1                                                                                                    |              |                                             |                  |             |
|                                                                                                    | ОК           | Cancel                                      | Apply            | Help        |

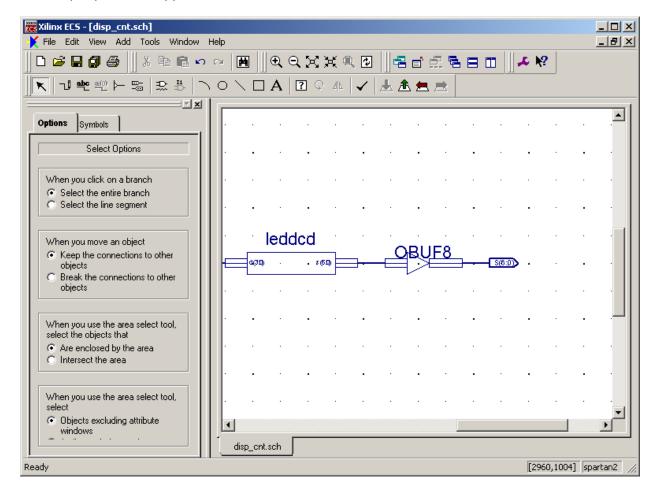

The output pins now appear with their new name, width, and direction.

At this point it makes sense to check the schematic to see if there are any errors such as unterminated wire stubs or mismatched bus widths. Click on the button to perform a schematic check.

| Xilinx ECS - [disp_cnt.sch]         Image: State of the state of the state of                                                           | telp            | _ D ×            |
|----------------------------------------------------------------------------------------------------|-----------------|------------------|
| <b>□ ☞ 묘 @  ●</b>                                                                                                    |                 |                  |
| There is a second second secon |                 |                  |
| Options Symbols                                                                                                    | Check Schematic |                  |
| Select Options                                                                                                    |                 |                  |
| When you click on a branch<br>Select the entire branch                                                                                                    |                 |                  |
| C Select the line segment                                                                                                    |                 |                  |
| When you move an object                                                                                                    | OBUE8           | · · ·            |
| <ul> <li>Keep the connections to other objects</li> <li>Break the connections to other objects</li> </ul>                                                                                                    |                 | •                |
| When you use the area select tool, select the objects that                                                                                                    |                 |                  |
| Are enclosed by the area     Intersect the area                                                                                                    |                 | · ·              |
| When you use the area select tool, select                                                                                                    |                 |                  |
| Objects excluding attribute<br>windows                                                                                                    | disp_cnt.sch    |                  |
| Check the active schematic                                                                                                    |                 | 004] spartan2 // |

The **Schematic Check Errors** window will appear showing two errors. We can find the place in the schematic where the error occurs by clicking on the associated error message. Then click on the Zoom In button to see an enlarged view of the area where the error lies.

| Schematic | ×                                                                 |           |
|-----------|-------------------------------------------------------------------|-----------|
| Error No. | Error Msg                                                         | Center    |
| 1         | Error: Pin 's(6:0)' is connected to a bus<br>of a different width | Zoom In 🕟 |
| 2         | Error: Pin '0(7:0)' is connected to a<br>bus of a different width |           |
|           |                                                                   | Zoom Out  |
|           |                                                                   | Close     |
|           |                                                                   | Help      |

The first error indicates that the seven-bit output of the LED decoder does not match with the byte-wide input of the output buffer symbol. Note how the output of the leddcd symbol is highlighted to indicate the error. The second error is similar to the first in that the byte-wide output of the OBUF8 symbol does not match the width of the seven-bit output pin marker.

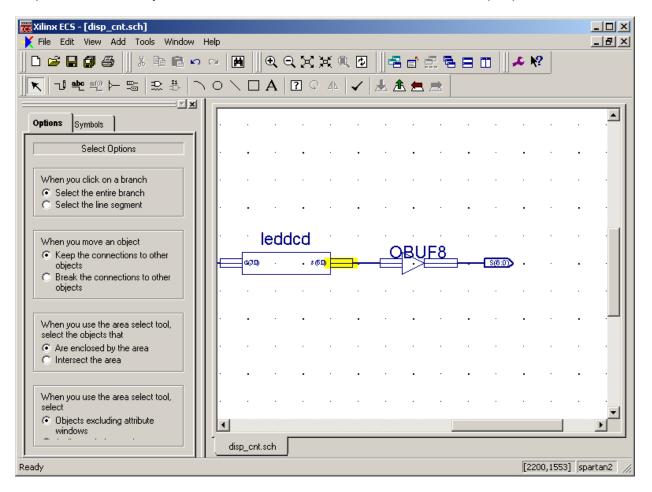

The simplest way remove these errors is to replace the byte-wide output buffer with a seven-bit wide version. To remove the byte-wide buffer, right-click on the OBUF8 symbol and select delete from the pop-up menu. Do the same for the bus that connected to the input of the byte-wide buffer.

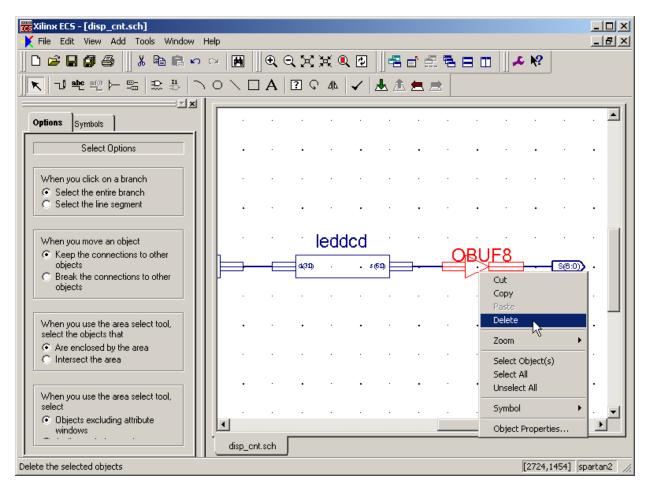

Now add a single OBUF symbol to the schematic. Then right-click on it and select Object Properties... from the pop-up menu.

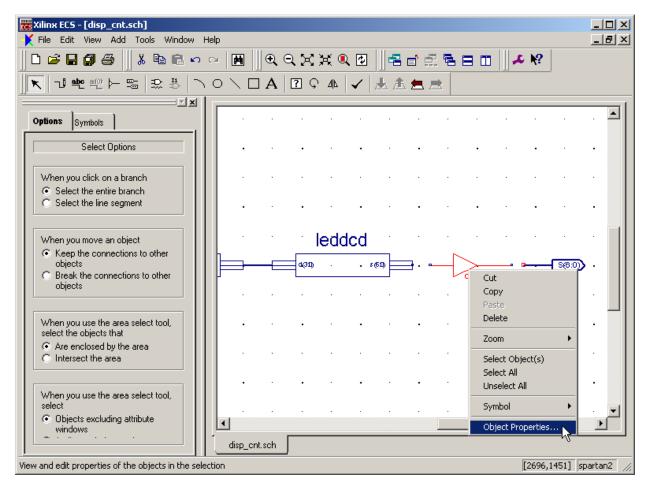

In the **Object Properties** window, highlight the instance name for the buffer and change it to mybuf(6:0) and then click on the OK button. This will change the single-bit output buffer to an array of seven output buffers.

| 👷 Object Properties |             |                                      |         | ×           |
|---------------------|-------------|--------------------------------------|---------|-------------|
| Category            |             |                                      |         |             |
| Instances           | View ar     | Instance A<br>nd edit the attributes |         | instances   |
|                     | Name        | Value                                | Visible | New         |
|                     | InstName    | my_buf(6:0)                          |         |             |
|                     | SymbollName | obuf                                 |         | Edit Traits |
|                     | Level       | XILINX                               |         | Delete      |
|                     | Libver      | 2.0.0                                |         |             |
|                     | VeriModel   | OBUF                                 |         | Symbol Info |
|                     | VhdiModel   | OBUF                                 |         |             |
|                     |             |                                      |         |             |
|                     | ок          | Cancel                               | Apply   | Help        |

After changing the width of the output buffer, reconnect it to the LED decoder and the output terminals as shown below.

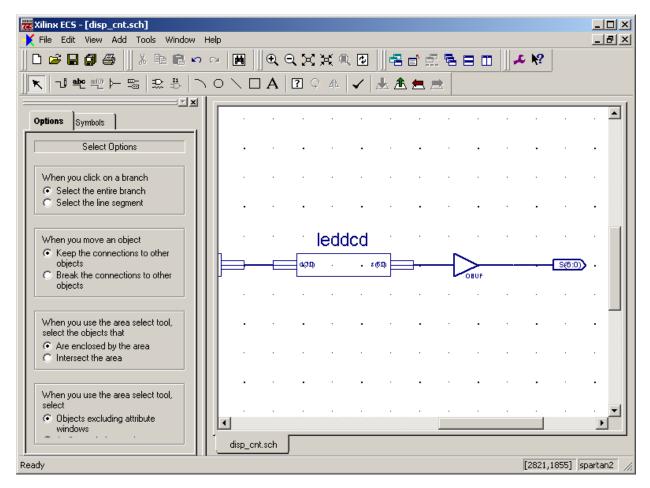

Now when we click on the schematic check button,  $\checkmark$ , we see the errors have been corrected.

| 3 | Schematic | Check Errors       | ×        |
|---|-----------|--------------------|----------|
|   | Error No. | Error Msg          | Center   |
|   | 1         | No errors detected |          |
|   |           |                    | Zoom In  |
|   |           |                    | Zoom Out |
|   |           |                    | Close    |
|   |           |                    | Help     |
| 1 |           |                    |          |

Once the outputs from the circuit are in place, we can create the analogous circuitry for the input. We connect a single, low-skew input buffer module to the clock input of the counter and then we connect a single input I/O marker to the IBUFG symbol. Right-click on the I/O marker

and rename it to clk. After this, perform another schematic check to detect any errors, save the schematic using the File→Save command and then close the schematic editor.

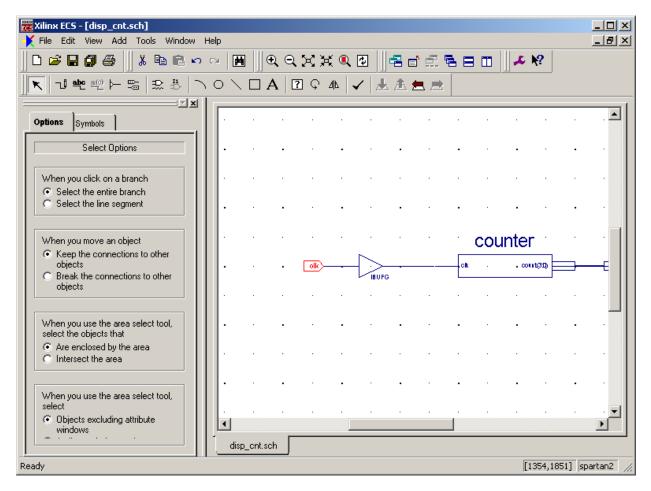

Once we save the schematic for the top-level module, we see the updated hierarchy in the Sources pane of the **Project Navigator** window. Now the **counter** and **leddcd** modules are shown as lower-level modules that are included within the top-level **disp\_cnt** module.

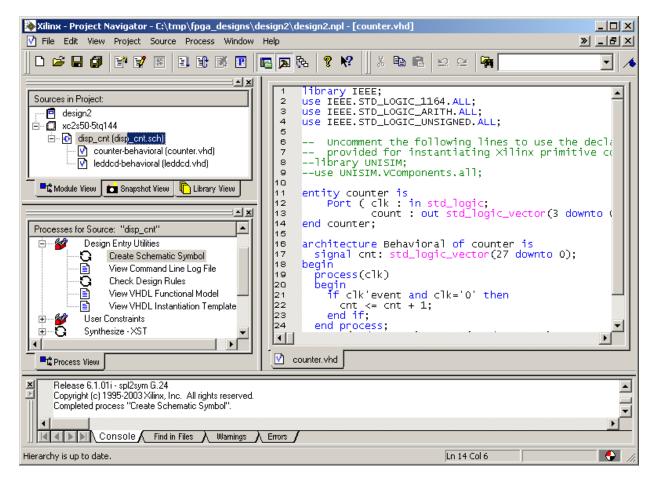

## Constraining the Design

Before synthesizing the displayable counter, we need to assign the pins which the inputs and outputs will use. We start by right-clicking the disp\_cnt object in the Sources pane and selecting New Source... from the pop-up menu.

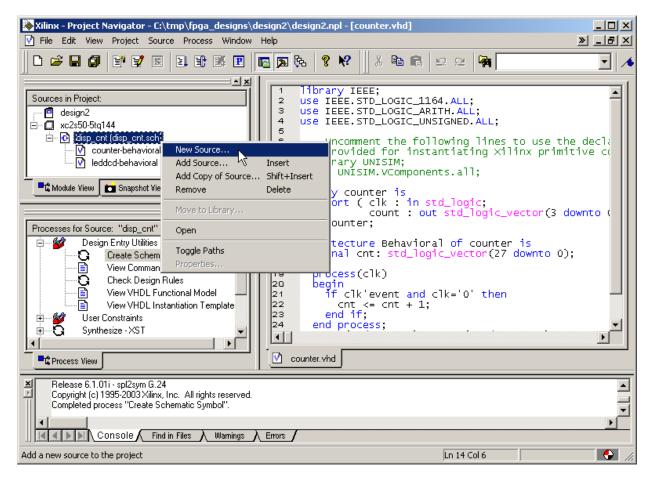

Select Implementation Constraints File as the type of source file we want to add and type  $disp_cnt$  in the File Name field. Then click on the Next button.

| New Source                                                                                                    | ×                                                                  |  |  |  |
|----------------------------------------------------------------------------------------------------|--------------------------------------------------------------------|--|--|--|
| <ul> <li>BMM File</li> <li>Implementation Constraints File</li> <li>MEM File</li> <li>Schematic</li> <li>State Diagram</li> <li>Test Bench Waveform</li> <li>User Document</li> <li>Verilog Module</li> <li>Verilog Test Fixture</li> <li>VHDL Library</li> <li>VHDL Module</li> <li>VHDL Package</li> <li>VHDL Test Bench</li> </ul> | File Name:<br>disp_cnt<br>Location:<br>c:\tmp\fpga_designs\design2 |  |  |  |
| < Back Next > Cancel Help                                                                                                    |                                                                    |  |  |  |

Then we are asked to pick the file with which to associate the constraints. The pin assignments will be made for the top-level module in the design hierarchy, so highlight the disp\_cnt item in the list. Then click on the Next button and proceed.

| Select                                | ×    |
|---------------------------------------|------|
|                                       |      |
| Source File                           |      |
| leddcd                                |      |
| counter<br>disp_cnt                   |      |
|                                       |      |
|                                       |      |
|                                       |      |
|                                       |      |
|                                       |      |
|                                       |      |
|                                       |      |
|                                       |      |
| · · · · · · · · · · · · · · · · · · · |      |
| < Back Next > Cancel                  | Help |
| <i>vv</i>                             |      |

You will receive a feedback window that shows the name and type of the file you created and the file to which it is associated. Click on the Finish button to complete the addition of the disp\_cnt.ucf file to this project.

| New Source Information                                                                    | ×                      |
|-------------------------------------------------------------------------------------------|------------------------|
|                                                                                           |                        |
| Project Navigator will create a new sł<br>following specifications:                       | eleton source with the |
| Source Type: Implementation Constra<br>Source Name: disp_cnt.ucf<br>Association: disp_cnt | ints File              |
|                                                                                           | ▼<br>▼                 |
| Source Directory: c:\tmp\fpga_des                                                         | igns\design2           |
| < Back                                                                                    | Finish Cancel Help     |

Now double-click the disp\_cnt.ucf object in the Sources pane to begin adding pin assignments to the design.

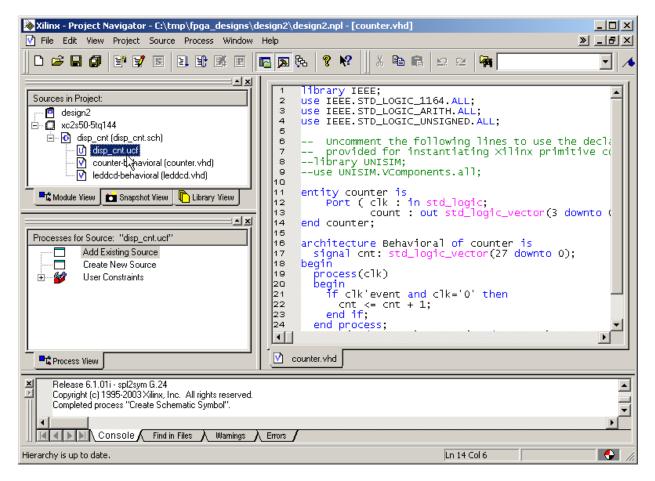

In the **Design Object List – I/O Pins** pane of the **Xilinx PACE** window that appears, set the pin assignments for the clock input and LED segment drivers as follows:

| 🗱 Xilinx PACE - c:\tmp\fpga_designs | \design2\disp_cnt.ucf                     | _ 🗆 🗵            |
|-------------------------------------|-------------------------------------------|------------------|
| File Edit View IOBs Areas Tools V   | Window Help                               |                  |
| ] 🗅 😂 🔜 🎒 🗠 🗰 🦊 🕨                   | 《 ]]] [] [] [] [] [] [] [] [] [] [] [] [] | <b>\ 🕑    </b> □ |
| 😫 Design Browser                    | Device Architecture for XC2550-5-TQ144    |                  |
|                                     |                                           |                  |
| Global Logic                        |                                           | -                |
| Logic                               |                                           |                  |
|                                     |                                           |                  |
|                                     |                                           |                  |
|                                     |                                           |                  |
|                                     |                                           |                  |
|                                     |                                           |                  |
| 🖹 Design Object List - I/O Pins     |                                           |                  |
| 1/O Name 1/O Direction Loc          | Bank I/O Std. Vref                        |                  |
| clk Input P88                       | BANK                                      |                  |
| S<0> Output P67                     | BANK                                      |                  |
| S<1> Output P39                     | BANK                                      |                  |
| S<2> Output P62                     | BANK                                      |                  |
| S<3> Output P60                     | BANK                                      |                  |
| S<4> Output P46                     | BANK                                      |                  |
| S<5> Output P57                     | BANK                                      |                  |
| S<6> Output P49                     | BANK                                      |                  |
|                                     |                                           |                  |
| # Group 1/O Direction Loc           | I/O Std. Vref Vcco D                      |                  |
| 居 7 S Output                        |                                           |                  |
|                                     |                                           |                  |
|                                     |                                           |                  |
|                                     |                                           |                  |
|                                     |                                           |                  |
|                                     | Package View Architecture View            |                  |
| For Help, press F1                  |                                           |                  |

Assigning the **clk** input to pin P88 lets us use the onboard oscillator of the XSA-50 Board to drive the counter. The output assignments connect the displayable counter to the seven-segment LED on the XSA-50 Board as in the previous design example.

After the pin assignments are entered, click on the button to save the pin assignment constraints. Then select File > Exit to close the **Xilinx PACE** window.

## Synthesizing the Logic Circuitry for the Design

Now we can synthesize the logic circuit netlist by highlighting the top-level **disp\_cnt** module in the Sources pane and double-clicking the Synthesize process. There should be no problems synthesizing the netlist from the combined VHDL and schematic files.

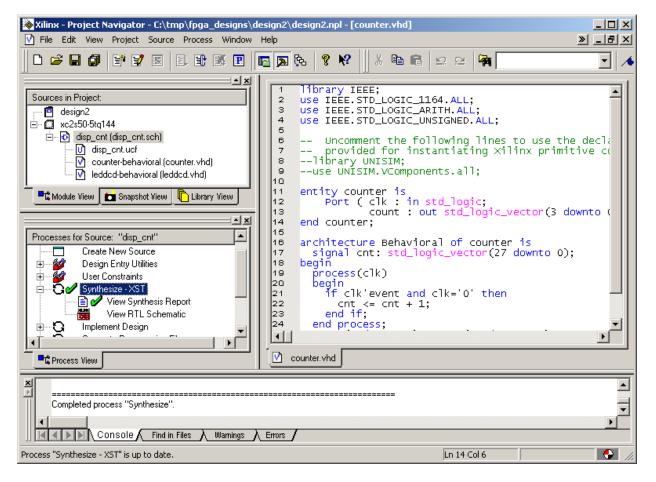

## Implementing the Logic Circuitry in the FPGA

Once the netlist is synthesized, we can begin the process of translating, mapping and placing & routing it into the FPGA. Highlight the disp\_cnt object in the Sources pane and then double-click the Implement Design process. There should be no problems implementing the design in the FPGA.

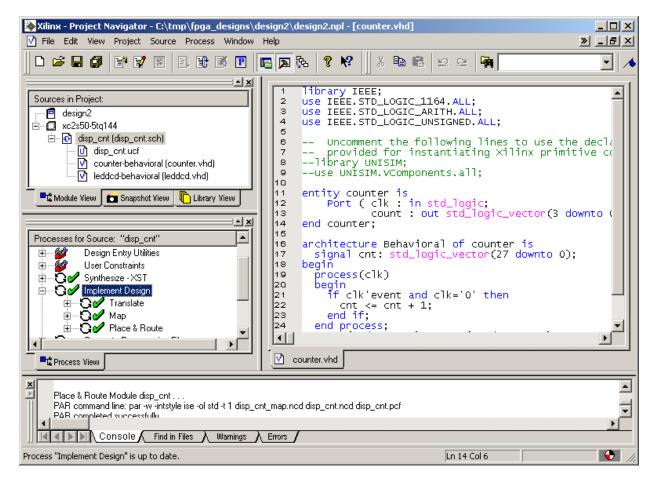

# Checking the Implementation

After the implementation process is done, we can check the logic utilization by double-clicking on the Place & Route Report process. Near the top of the file we find:

Device utilization summary:

| Number of<br>Number of<br>Number | External | <br>IOBs | 7  | out<br>out<br>out | of | 92  | 25%<br>7%<br>100% |
|----------------------------------|----------|----------|----|-------------------|----|-----|-------------------|
| Number of                        | SLICEs   |          | 18 | out               | of | 768 | 2%                |

The displayable counter consumes 18 of the 3072 slices in the FPGA. Each slice contains two CLBs, so the displayable counter uses a maximum of 36 CLBs. The 28-bit counter requires at least 28 CLBs and the LED decoder requires 7 CLBs so this totals to 35 CLBs.

As a precaution, we should also double-click the Pads Report and check that the pin assignments for the clock input and LED decoder outputs match the assignments we made with PACE:

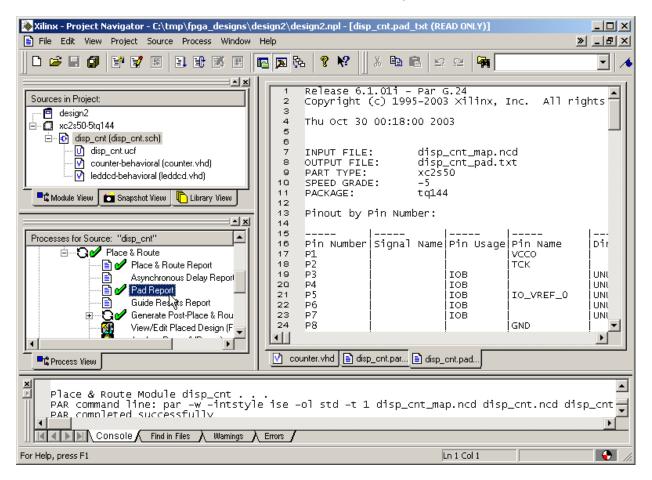

We can see that the pin assignments for the clock input and the LED decoder outputs agree with the constraints we placed in the UCF file.

| Pin Number | Signal Name | Pin Usage | Direction | IO Standard |
|------------|-------------|-----------|-----------|-------------|
|            |             |           | -         |             |
| P39        | S<1>        | IOB       | OUTPUT    | LVTTL       |
| P46        | S<4>        | IOB       | OUTPUT    | LVTTL       |
| P49        | S<6>        | IOB       | OUTPUT    | LVTTL       |
| P57        | S<5>        | IOB       | OUTPUT    | LVTTL       |
| P60        | S<3>        | IOB       | OUTPUT    | LVTTL       |
| P62        | S<2>        | IOB       | OUTPUT    | LVTTL       |
| P67        | S<0>        | IOB       | OUTPUT    | LVTTL       |
| P88        | clk         | GCLKIOB   | INPUT     | LVTTL       |

#### Checking the Timing

We have the displayable counter synthesized and implemented in the XC2S50 FPGA with the correct pin assignments. But how fast can we run the counter? To find out, double-click on the Generate Post-Place & Route Static Timing process. This will determine the maximum delays between logic elements in the design taking into account logic and wiring delays for the routed circuit.

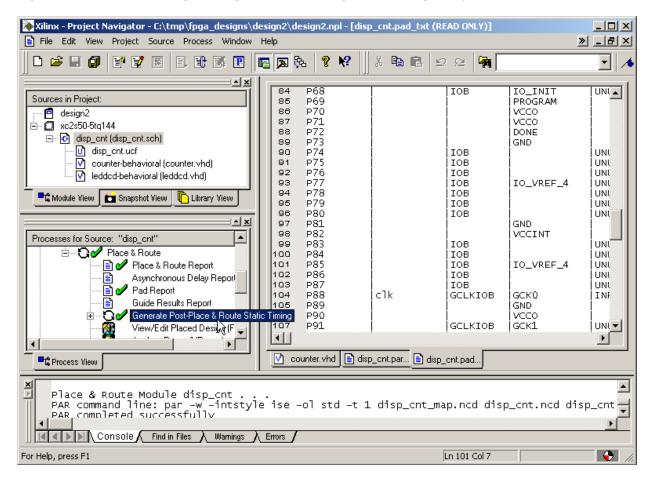

After the static timing delays are calculated, double-click the Text-based Post-Place & Route Static Timing Report to view the results of the analysis.

| Xilinx - Project Navigator - C:\tmp\fpga_designs\de                                                                                                    |                                                                                                    | ×□_<br>×B_                    |
|----------------------------------------------------------------------------------------------------|----------------------------------------------------------------------------------------------------|-------------------------------|
|                                                                                                    | 🔤 🗛 😵 🕺 🐰 🛍 🛍 🗠 🗠 🙀                                                                                                    | •                             |
| Sources in Project:<br>design2<br>xc2s50-5tq144<br>Counter-behavioral (counter.vhd)<br>leddcd-behavioral (leddcd.vhd)<br>Module View Snapshot View Library View<br>Processes for Source: "disp_ont"<br>Generate Post-Place & Rou<br>Post-Place & Routes<br>Post-Place & Routes<br>Process View | <pre>1 2 Release 6.1.01i Trace G.23 3 Copyright (c) 1995-2003 Xilinx, Inc. All rig 4 5 C:/ise/bin/nt/trce.exe -intstyle ise -e 3 -1 6 disp_cnt.twr disp_cnt.pcf 7 8 9 Design file: disp_cnt.pcf 11 Device, speed: xc2s50, -5 (PRODUCT) 12 Report level: error report 13 14 Environment Variable Effect 15 16 NONE No environment vari 17 18 19 INF0:Timing:2698 - No timing constraints four 20 INF0:Timing:2752 - To get complete path cover 21 ontion. All paths that are not constrained 23 24 1 Counter.vhd  disp_cnt.par disp_cnt.pa disp_cnt.twr</pre> | 3 — хг<br>сом 1<br>iable:<br> |
| PAR completed successfully                                                                                                    | le ise -ol std -t 1 disp_cnt_map.ncd disp_cnt.ncd di                                                                                                    | sp_cnt                        |
| For Help, press F1                                                                                                    | Ln 1 Col 1                                                                                                    | <i>[i</i> ,                   |

From the information shown in the timing report, we see the minimum clock period for this design is 6.188 ns which means the maximum clock frequency is 161.6 MHz. The default clock frequency on the XSA-50 Board is 50 MHz which is well below the maximum allowable frequency for this design.

| Clock to Setup o |                        |                        |                        | LL                      |
|------------------|------------------------|------------------------|------------------------|-------------------------|
| Source Clock     | Src:Rise<br> Dest:Rise | Src:Fall<br> Dest:Rise | Src:Rise<br> Dest:Fall | Src:Fall <br> Dest:Fall |
|                  | -                      | -                      | -                      | 6.188                   |

## Generating the Bitstream

Now that we have synthesized our design and mapped it to the FPGA with the correct pin assignments, we are ready to generate the bitstream that is used to program the actual chip. In this example, rather than use the gxsload utility we will employ the downloading utilities built into WebPACK. The iMPACT programming tool downloads the bitstream through the JTAG interface of the FPGA so we need to adjust the way the bitstream is generated to account for

this. Right click on the Generate Programming File process and select the Properties... entry from the pop-up menu.

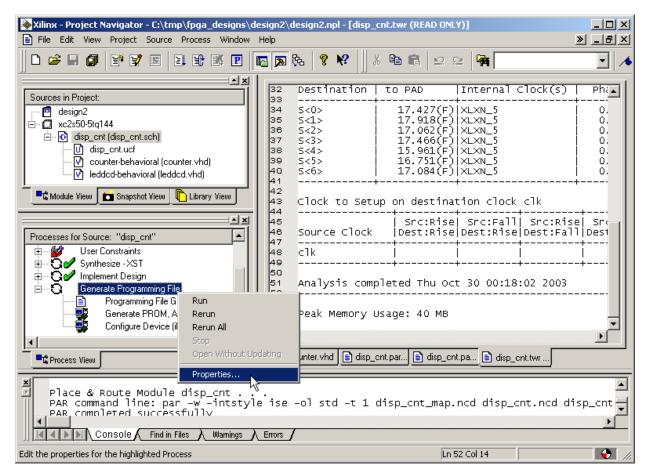

Select the Startup options tab of the Process Properties window. Change the Start-Up Clock property to JTAG Clock so the FPGA will react to the clock pulses put out by the iMPACT tool during the final phase of the downloading process. If this option is not selected, the FPGA will not finish its configuration process and it will fail to operate after the downloading completes. Note that the startup clock is only used to complete the configuration process; it has no affect on the clock that is used to drive the actual circuit after the FPGA is configured.

| rocess Properties                     |                 |                  | >   |
|---------------------------------------|-----------------|------------------|-----|
| General Options Configuration Options | Startup Options | Readback Options |     |
| Property Name                         |                 | Value            |     |
| FPGA Start-Up Clock                   |                 | CCLK             | •   |
| Enable Internal Done Pipe             |                 | CCLK             |     |
| Done (Output Events)                  |                 | User Clock       |     |
| Enable Outputs (Output Events)        |                 | JTAG Clock       | ,   |
| Release Set/Reset (Output Events)     |                 | Default (6) h    | ζ   |
| Release Write Enable (Output Events)  |                 | Default (6)      |     |
| Release DLL (Output Events)           |                 | Default (NoWait) |     |
| Drive Done Pin High                   |                 |                  |     |
|                                       |                 |                  |     |
| OK                                    | Cancel          | Default He       | elp |

After setting the Start-Up Clock option, click on the OK button. Then highlight the disp\_cnt object in the Sources pane and double-click on the Generate Programming File process to create the bitstream file.

| Xilinx - Project Navigator - C:\tmp\fpga_designs\delta                                                                                                    |                                                          | design2.npl - [disp_                                                        | cnt.twr (READ ONL                                                                                 | Y)]                                                      | ž                 |                                                      |
|----------------------------------------------------------------------------------------------------|----------------------------------------------------------|-----------------------------------------------------------------------------|---------------------------------------------------------------------------------------------------|----------------------------------------------------------|-------------------|------------------------------------------------------|
|                                                                                                    | <b>R</b>                                                 | ₿a   🤋 📢 📗 J                                                                | K 🖻 🖻 🗠 🤅                                                                                         | 2   🙀 📃                                                  |                   | •                                                    |
| Sources in Project:<br>design2<br>                                                                                                    | 32<br>33<br>34<br>35<br>36<br>37<br>38<br>39<br>40<br>41 | Destination<br>S<0><br>S<1><br>S<2><br>S<3><br>S<4><br>S<5><br>S<5><br>S<6> | to PAD<br>17.427(F)<br>17.918(F)<br>17.062(F)<br>17.466(F)<br>15.961(F)<br>16.751(F)<br>17.084(F) | XLXN_5<br>XLXN_5<br>XLXN_5<br>XLXN_5<br>XLXN_5<br>XLXN_5 | =1ock(s)          | Ph:▲<br>0.<br>0.<br>0.<br>0.<br>0.<br>0.<br>0.<br>0. |
|                                                                                                    | 41<br>42<br>43<br>44<br>45<br>46<br>47                   | Clock to Setu                                                               | Src:Rise                                                                                          | +<br>  Src:Fall                                          | +<br>  Src:Rise   | +<br>  Sr<br> Des1                                   |
| User Constraints     User Constraints     Synthesize - XST     Implement Design     Generate Programming File     Generate PROM, ACE, or JTAG Fi     Configure Device (iMPACT)                     | 48<br>49<br>50<br>51<br>52<br>53<br>54<br>55             | clk<br>Analysis comp<br>Peak Memory (                                       |                                                                                                   | <br>+<br>t 30 00:18                                      | <br>+<br>:02 2003 | <br>+<br>                                            |
| Process View     Image: Counter.vhd isp_cnt.par is disp_cnt.par                                                                                                    |                                                          |                                                                             |                                                                                                   |                                                          |                   |                                                      |
| Place & Route Module disp_cnt<br>PAR command line: par -w -intstyle ise -ol std -t 1 disp_cnt_map.ncd disp_cnt.ncd disp_cnt<br>PAR completed successfully<br>Console Find in Files Warnings Errors |                                                          |                                                                             |                                                                                                   |                                                          |                   |                                                      |
| For Help, press F1                                                                                                    |                                                          |                                                                             | Ln S                                                                                              | 52 Col 14                                                |                   | - <b>•</b>                                           |

Within a few seconds, a vill appear next to the Generate Programming File process and a file detailing the bitstream generation process will be created. A bitstream file named disp\_cnt.bit can now be found in the design2 folder.

| Xilinx - Project Navigator - C:\tmp\fpga_designs\ File Edit View Project Source Process Window                                   |   |                                              | esign2.npl - [disp_                                      | cnt.twr (READ ONL                                                                    | Y)]                                                                | X               |                                                       |
|----------------------------------------------------------------------------------------------------|---|----------------------------------------------|----------------------------------------------------------|--------------------------------------------------------------------------------------|--------------------------------------------------------------------|-----------------|-------------------------------------------------------|
|                                                                                                    |   |                                              | ծ 🛛 😵 🕅 🤅                                                | ( <b>B C</b>   <u>S</u> S                                                            | 2                                                                  |                 | •                                                     |
| Sources in Project:<br>design2<br>                                                                                               |   | 32<br>33<br>34<br>35<br>36<br>37<br>38<br>39 | <br>S<0><br>S<1><br>S<2><br>S<3><br>S<4><br>S<4><br>S<5> | to PAD<br>17.427(F)<br>17.918(F)<br>17.062(F)<br>17.466(F)<br>15.961(F)<br>16.751(F) | XLXN_5<br>XLXN_5<br>XLXN_5<br>XLXN_5<br>XLXN_5<br>XLXN_5<br>XLXN_5 | clock(s)        | Phi A<br>0.<br>0.<br>0.<br>0.<br>0.<br>0.<br>0.<br>0. |
|                                                                                                    | - | 40<br>41<br>43<br>44<br>45<br>46<br>47       | S<6><br><br>Clock to Setu<br><br>Source Clock            | l Src:Rise                                                                           | ion clock                                                          | +<br>  Src:Rise | 0,<br>+<br>  Sr(<br>  Des1<br>+                       |
| User Constraints<br>Synthesize - XST<br>Generate Programming File<br>Generate PROM, ACE, or JTAG Fi<br>Configure Device (iMPACT) |   | 48<br>49<br>50<br>51<br>52<br>53<br>54<br>55 | clk<br>Analysis comp<br>Peak Memory L                    |                                                                                      | 30 00:18                                                           | :02 2003        | <br>+<br><br>•                                        |
| Console Find in Files Warmings Errors                                                                                            |   |                                              |                                                          |                                                                                      |                                                                    |                 |                                                       |
| Process "Generate Programming File" is up to date.                                                                               |   |                                              |                                                          | Ln S                                                                                 | i2 Col 14                                                          |                 | - 💽 //;                                               |

#### Downloading the Bitstream

Before downloading the disp\_cnt.bit file, we must configure the interface CPLD on the XSA-50

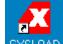

board so it will work with the iMPACT programming tool. Double click the GXSLOAD icon and then drag & drop the piijitag.svf file from the C:\XSTOOLS4\XSA folder into the **gxsload** window. Then click on the Load button and the CPLD will be reprogrammed in less than a minute.

|                                                                                                    | 🔀 gxsload                                                                                                    |
|----------------------------------------------------------------------------------------------------|----------------------------------------------------------------------------------------------------|
| File       Edit       View       Favorites       Tools       H       Image: Second second s | Board Type XSA-50  Load Port LPT1  Exit                                                                                                    |
| <ul> <li>dwnldpar.svf</li> <li>dwnldpar-2_1.svf</li> <li>scats100.bit</li> <li>fcnfg.svf</li> <li>xsats100.exo</li> <li>fcnfg100.svf</li> <li>xsats50.bit</li> <li>fintf.svf</li> <li>xsats50.exo</li> <li>fintf100.svf</li> <li>ram100.bit</li> </ul>                                                                                                    | FPGA/CPLD       RAM       Flash/EEPROM         Image: Construction of the state of the state of the |
| Type: SVF 156 KB 🖳 My Computer 🥢                                                                                                    |                                                                                                    |

After the piiijtag.svf file is loaded into the XSA-50 Board, move the shunt on jumper J9 from the **xs** to the **xi** position. The XSA-50 Board is now setup so the FPGA can be configured through its boundary-scan pins with the iMPACT programming tool. Note that this process only needs to be done once because the CPLD on the XSA-50 Board will retain its configuration even when power is removed from the board. (If we want to go back to using the gxsload programming utility, we must move the shunt on J9 back to the **xs** position and download the dwnldpar.svf file into the CPLD.)

🙀 Xilinx - Project Navigator - C:\tmp\fpga\_designs\design2\design2.npl - [disp\_cnt.twr (READ ONLY)] - 🗆 🗵 📄 File Edit View Project Source Process Window Help 🗅 📂 🔚 🎒 📑 📝 國 🗉 🗈 🌃 🔳 🔁 🔊 🗞 🤋 💦 Ж Ba 🖪 <u>n</u> **P** • A - × Destination to PAD Internal Clock(s) Phi 🔺 Sources in Project: 33 17.427(F) XLXN\_5 17.918(F) XLXN\_5 17.062(F) XLXN\_5 17.466(F) XLXN\_5 15.961(F) XLXN\_5 16.751(F) XLXN\_5 16.751(F) XLXN\_5 🧧 design2 34 35 S<0> 0. S<1> 0. 🖻 – 🛄 xc2s50-5tq144 36 S<2> S<3> ō. 🖃 🚯 disp\_cnt (disp\_cnt.sch) 37 0. 🚺 disp\_ont.ucf 38 S<4> ο. 39 S<5> counter-behavioral (counter.vhd) 0. V 40 17.084(F) XLXN\_5 ō. S<6> **⊡** leddcd-behavioral (leddcd.vhd) 41 42 43 44 45 📲 🕻 Module View 📔 📩 Snapshot View 🗌 Library View Clock to Setup on destination clock clk l N Src:Rise| Src:Fall| Src:Rise| Src Dest:Rise|Dest:Rise|Dest:Fall|Des1 46 Source Clock Processes for Source: "disp\_cnt" ÷..... 48 49 User Constraints c1k 🗄 --- 🔂 🖉 Synthesize - XST 50 51 52 53 54 55 🗄 🖳 🖸 🖌 Implement Design Analysis completed Thu Oct 30 00:18:02 2003 Ė----Ū denerate Programming File 📄 🖋 Programming File Generation Repo Generate PROM, ACE, or JTAG Fi Peak Memory Usage: 40 MB Configure Device (iMPACT) Ŧ ۲ 31 V counter.vhd 📄 disp\_cnt.par... 📄 disp\_cnt.pa... 📄 disp\_cnt.twr 📲 🛱 Process View Started process "Generate Programming File". × Completed process "Generate Programming File". • [▲ ▲ ▶ ▶ Console ∕ Find in Files ∕ Warnings ∕ Errors / **•** Process "Generate Programming File" is up to date. Ln 52 Col 14

Now double-click on the Configure Device (iMPACT) process.

The **Configure Devices** window now appears. Previously, we programmed the CPLD on the XSA-50 Board so it would support programming of the FPGA through its boundary-scan pins. So select the Boundary-Scan Mode option and click on the Next button.

| Configure Devices                | ×    |
|----------------------------------|------|
|                                  |      |
| I want to configure device via : |      |
| Boundary-Scan Mode               |      |
| Slave Serial Mode                |      |
| SelectMAP Mode                   |      |
| Desktop Configuration Mode       |      |
|                                  |      |
|                                  |      |
|                                  |      |
|                                  |      |
|                                  |      |
|                                  |      |
|                                  |      |
|                                  |      |
|                                  |      |
|                                  |      |
|                                  |      |
| < Back Next > Cancel             | Help |
|                                  |      |

Boundary-scan mode allows the configuration of multiple FPGAs connected together in a chain. To accomplish this, the iMPACT software needs to know the types of the FPGAs in the chain. We know there is just a single FPGA on the XSA-50 Board and we could easily describe this to iMPACT. But iMPACT can also probe the boundary-scan chain and automatically identify the types of the FPGAs. This is even easier, so we select the automatic identification option and click on the Finish button.

| Boundary-Scan Mode Selection                                                            | × |
|-----------------------------------------------------------------------------------------|---|
|                                                                                         |   |
| <ul> <li>Automatically connect to cable and identify<br/>Boundary-Scan chain</li> </ul> |   |
| Enter a Boundary-Scan Chain                                                             |   |
|                                                                                         |   |
|                                                                                         |   |
|                                                                                         |   |
|                                                                                         |   |
|                                                                                         |   |
|                                                                                         |   |
|                                                                                         |   |
|                                                                                         |   |
|                                                                                         | _ |
| < Back Finish Cancel Help                                                               |   |

The iMPACT software will probe the boundary-scan chain and find there is a single FPGA in it. Now we need to tell iMPACT what bitstream file we want to download into this FPGA. Click on the OK button to proceed.

| Boundary | -Scan Chain Contents Summary                                                                                                    | ×  |
|----------|----------------------------------------------------------------------------------------------------|----|
| ٩        | There was one device detected in the boundary-scan chair<br>iMPACT will now direct you to associate a programming or<br>BSDL file with this device | n. |
|          | ок                                                                                                    |    |

The **Assign New Configuration File** window now appears. Go to the tmp\fpga\_designs\design2 folder and highlight the disp\_cnt.bit file. Then click on the Open button.

| Assign New Co  | nfiguration File             | <u>?</u> × |
|----------------|------------------------------|------------|
| Look in: 🔂     | design2 💌 🖛 🗈 📸 🎫 -          |            |
| projnav        |                              |            |
|                |                              |            |
| disp_cnt.bi    | t                            |            |
|                |                              |            |
|                |                              |            |
| 1              |                              | _          |
| File name:     | disp_cnt.bit Open            |            |
| Files of type: | FPGA Bit Files(*.bit) Cancel |            |
|                | Cancel <u>A</u> ll Bypass    |            |
|                |                              |            |

The main **iMPACT** window appears with a boundary-scan chain consisting of a single XC2S50 FPGA.

| File       Edit       View       Mode       Operations       Output       Help         Image: Image: |        |
|----------------------------------------------------------------------------------------------------|--------|
|                                                                                                    |        |
| Boundany-Scan   Claus Carial   CalastMAD   Dealder Configuration                                                                                                    |        |
| Boundary Scan   Slave Senal   SelectMAP   Desktop Configuration                                                                                                    |        |
| Right click device to select operations                                                                                                    |        |
|                                                                                                    |        |
| xc2s50<br>disp_cnt.bit<br>TDO                                                                                                    |        |
|                                                                                                    |        |
| '1': Loading file 'C:\tmp\fpga_designs\design2\disp_cnt.bit'<br>done.<br>INFO:iMPACT:501 - '1': Added Device xc2s50 successfully.<br>                                                                                                    |        |
| For Help, press F1 Configuration Mode Boundary-Scan Parallel III lpt1 2                                                                                                    | .00 KI |

Now right-click on the XC2S50 icon and select the Program... item on the pop-up menu.

| untitled [Configuration Mode] - iMPACT                                                                                                    |               |               |              |      | <u>_                                    </u> |
|----------------------------------------------------------------------------------------------------|---------------|---------------|--------------|------|----------------------------------------------|
| File       Edit       View       Mode       Operations       Output       Hele         Image: Image: | 8   🛱 🗉   🛱 i | · · · ·       |              |      |                                              |
| TDI                                                                                                    | ercode        |               |              |      |                                              |
| done.<br>INFO:iMPACT:501 - '1': Added Device xc2s50 succ<br><br>Device #1 selected<br>For Help, press F1                                                                                                    | cessfully.    | Boundary-Scan | Parallel III | lpt1 | 200 KI                                       |

The **Program Options** window will appear. All we need to do at this point is click on the OK button to begin loading the disp\_cnt.bit file into the FPGA.

| Program Options            | <u>? ×</u>                          |
|----------------------------|-------------------------------------|
| 🗖 Erase Before Programming | Functional Test                     |
| Verify                     | 🔲 On-The-Fly Program                |
| Read Protect               |                                     |
| Virte Protect              | PROM<br>Load FPGA.<br>Parallel Mode |
| Program Key                | Use D4 for CF                       |
| PROM/CoolRunner-II Userco  |                                     |
| XPLA UES: Enter up to 13   | characters                          |
| OK Cance                   | el Help                             |

The progress of the bitstream download will be displayed. The download operation should complete within twenty seconds.

| Operation Status  |  |
|-------------------|--|
| Executing command |  |
|                   |  |
|                   |  |
| Abort             |  |

After the download operation completes, we can check the status messages in the bottom pane of the **iMPACT** window to see the FPGA was configured successfully.

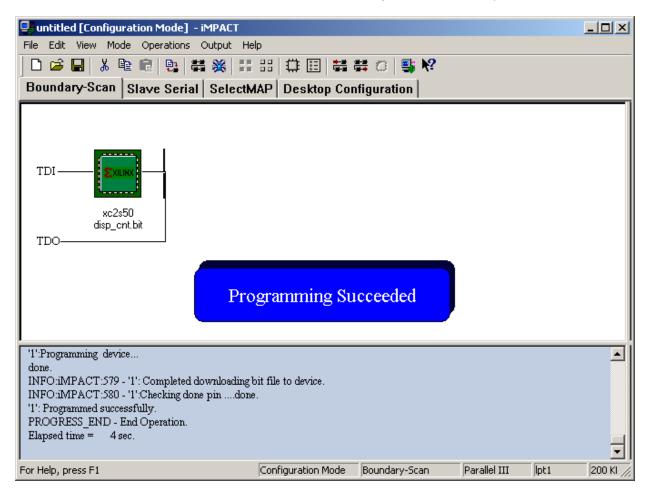

#### **Testing the Circuit**

Once the XC2S50 FPGA on the XSA-50 Board is programmed, the circuit will begin operating without any further action from us. The LED display should repeatedly count through the sequence 0, 1, 2, 3, 4, 5, 6, 1, 8, 9, 8, 8, C, D, E, F with a complete cycle taking 5.4 seconds.

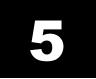

# **Going Further...**

OK! You made it to the end! You have scratched the surface of programmable logic design, but how do you learn even more? Here are a few easy things to do:

- In the Project Navigator window, select Help→ISE Help Contents. You will be presented with a browser window containing topics that will let you learn more about the WebPACK software.
- Get Essential VHDL (ISBN:0-9669590-0-0) or The Designer's Guide to VHDL (ISBN:1-55860-270-4) to learn more about VHDL for logic design.
- Go to the Xilinx web site and read their application notes and data sheets.
- Read the *comp.arch.fpga* newsgroup for helpful questions and answers about programmable logic design.